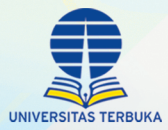

# **PEDOMAN** PENGEMBANGAN **BAHAN AJAR<br>INTERAKTIF**

Suciati, dkk.

**UNIVERSITAS TERBUKA** 

LAMPIRAN I **PERATURAN REKTOR NOMOR 520 TAHUN 2018** TENTANG PEDOMAN PENGEMBANGAN BAHAN AJAR INTERAKTIF UNIVERSITAS TERBUKA

## **PEDOMAN PENGEMBANGAN BAHAN AJAR INTERAKTIF**

Universitas Terbuka

## **PEDOMAN PENGEMBANGAN BAHAN AJAR INTERAKTIF**

Pengarah: Prof. Drs. Ojat Darojat, M. Bus., Ph.D.

> Penanggung Jawab: Dr. Mohamad Yunus, S.S., M.A.

Pereviu: Prof. Ir. Tian Belawati, M.Ed., Ph.D. Prof. Daryono, Ph.D.

Tim Penyusun: Prof. Dr. M. Atwi Suparman, M.Sc. Prof. Suciati, M.Sc., Ph.D. Dra. Dewi Artati Padmo Putri, M.A., Ph.D. Dr. Lidwina Sri Ardiasih, S.Pd., M.Ed. Drh. Ida Malati Sadjati, M.Ed. Drs. Tedjo Djatmiko, M.Pd. Devi Ayuni, S.E., M.Si.

> Tim Kreatif: Al Hafid, S.Kom. Bachriah Fatwa Dhini, S.T. Faisal Zamil, S.Des.

## **KATA PENGANTAR**

Puji syukur senantiasa kita panjatkan kepada Tuhan Yang Maha Esa. Atas limpahan rahmat dan karunia-Nya, Pedoman Pengembangan Bahan Ajar Interaktif ini dapat diselesaikan.

Bahan ajar merupakan sumber utama rujukan belajar bagi mahasiswa UT yang dirancang secara khusus untuk proses pembelajaran secara mandiri. Sejalan dengan upaya inovasi berkelanjutan yang dilakukan UT, khususnya terkait dengan bahan ajar mata kuliah, perlu dilakukan penyempurnaan kebijakan, pengembangan model, dan penenentuan standar pengembangan bahan ajar untuk dapat meningkatkan pengalaman belajar yang bermakna bagi mahasiswa, sehingga dapat dicapai kompetensi belajar dengan lebih efektif dan optimal.

Upaya peningkatan kualitas bahan ajar dilakukan antara lain dengan pemanfaatan teknologi informasi dan komunikasi (TIK) yang terintegrasi dengan substansi dan pengalaman belajar yang bermakna. Dengan upaya tersebut, mahasiswa dapat melakukan aktivitas pembelajaran secara interaktif, baik terkait dengan aspek kognitif, penggunaan menu navigasi, maupun pengayaan dan pendalaman substansi melalui multimedia yang terintegrasi dalam Bahan Ajar Interaktif (BA Interaktif). BA Interaktif ini dapat digunakan dalam bentuk BA digital yang dapat diunduh secara online dan BA cetak.

Pengembangan BA Interaktif memerlukan kesiapan kemampuan dan kreativitas para pengembang bahan ajar yang melibatkan unsur dosen dan Tim Kreatif. Sinergi ini dimaksudkan untuk mengintegrasikan prinsip-prinsip belajar dan keunggulan TIK dalam proses pengembangan bahan ajar yang valid.

Keberadaan pedoman ini diharapkan dapat memberikan acuan baku bagi para pengembang dalam mengembangkan BA Interaktif baik dari segi isi, desain pembelajaran, maupun pemanfaatan TIK. Namun demikian pedoman ini harus tetap terbuka untuk dapat mengakomodasi masukan dari berbagai pihak yang memungkinkan pedoman ini menjadi lebih baik lagi. Kepada tim yang telah menyusun pedoman ini, saya ucapkan terima kasih dan penghargaan yang tinggi.

Tangerang Selatan, November 2018 Rektor,

Prof. Drs. Ojat Darojat, M.Bus., Ph.D. NIP 196610261991031001

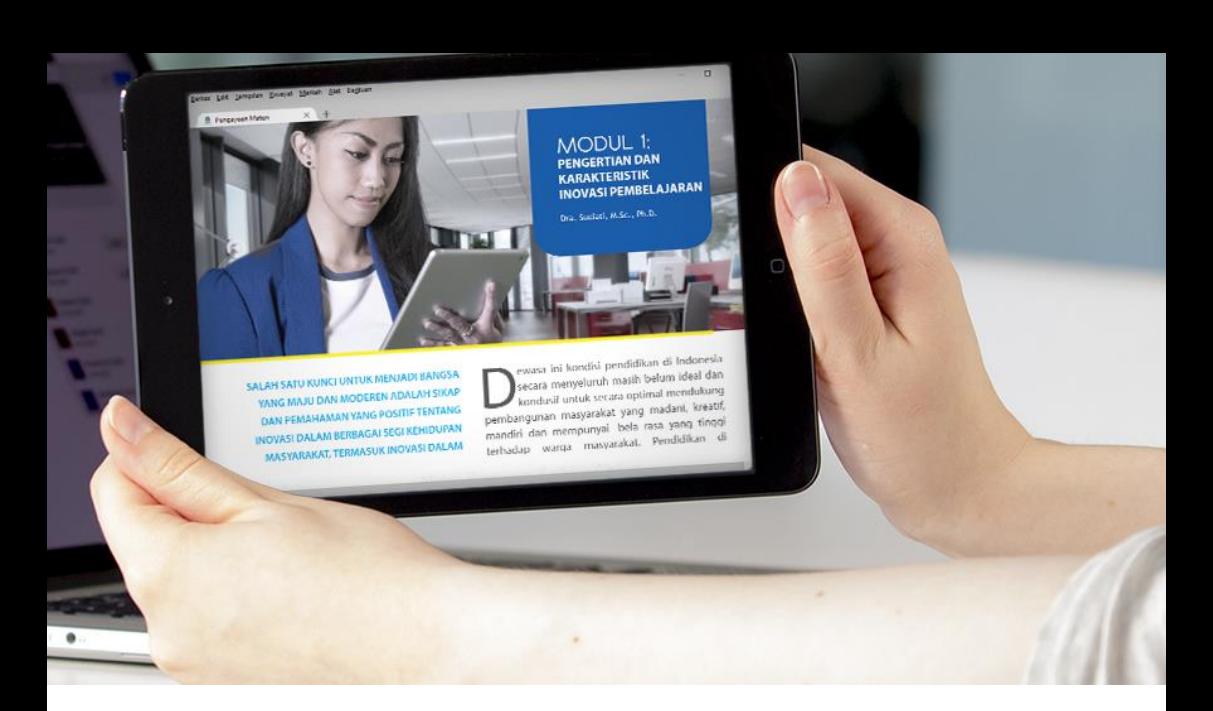

### **DAFTAR ISI**

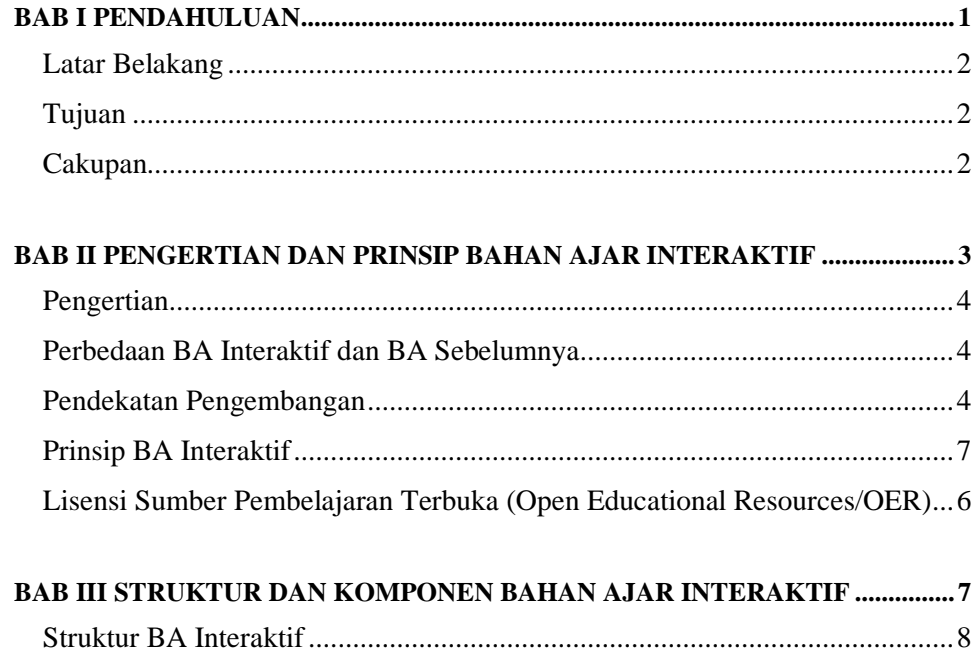

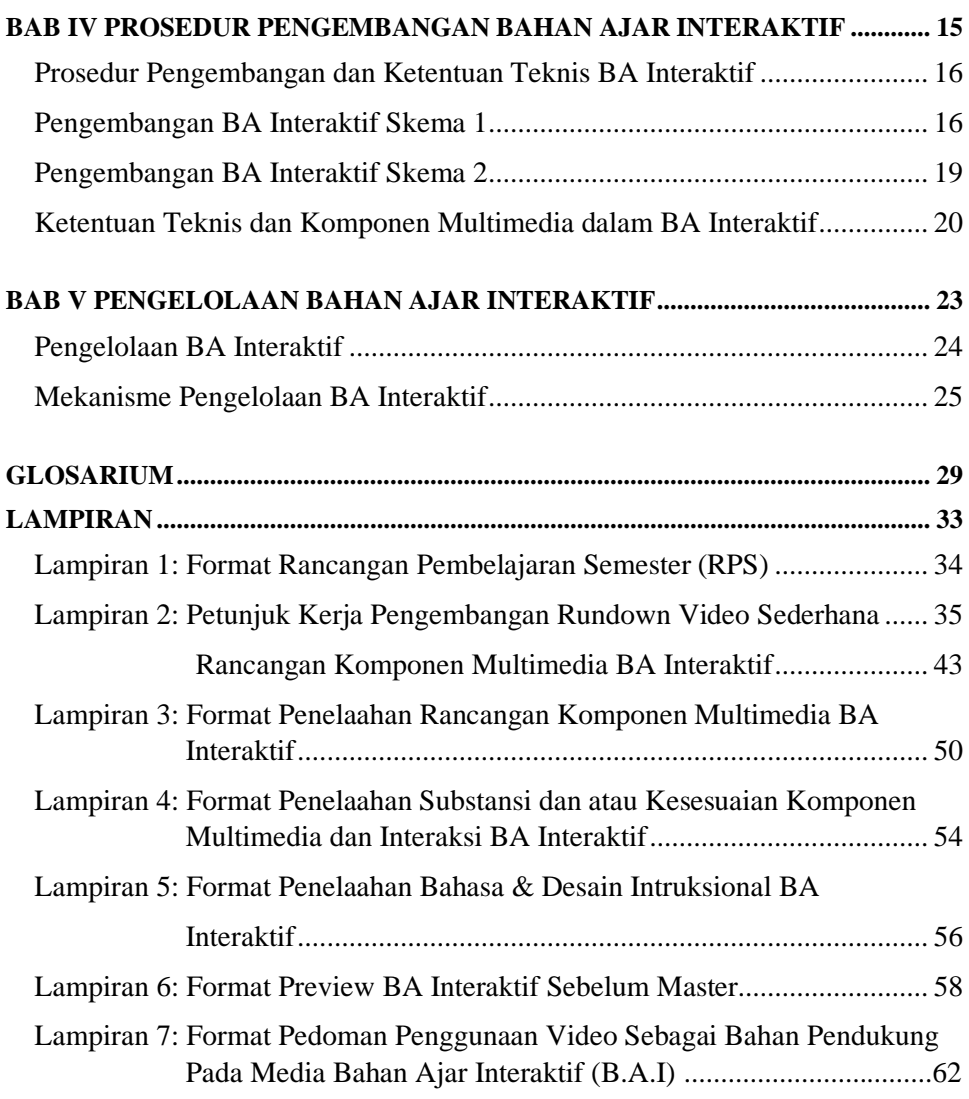

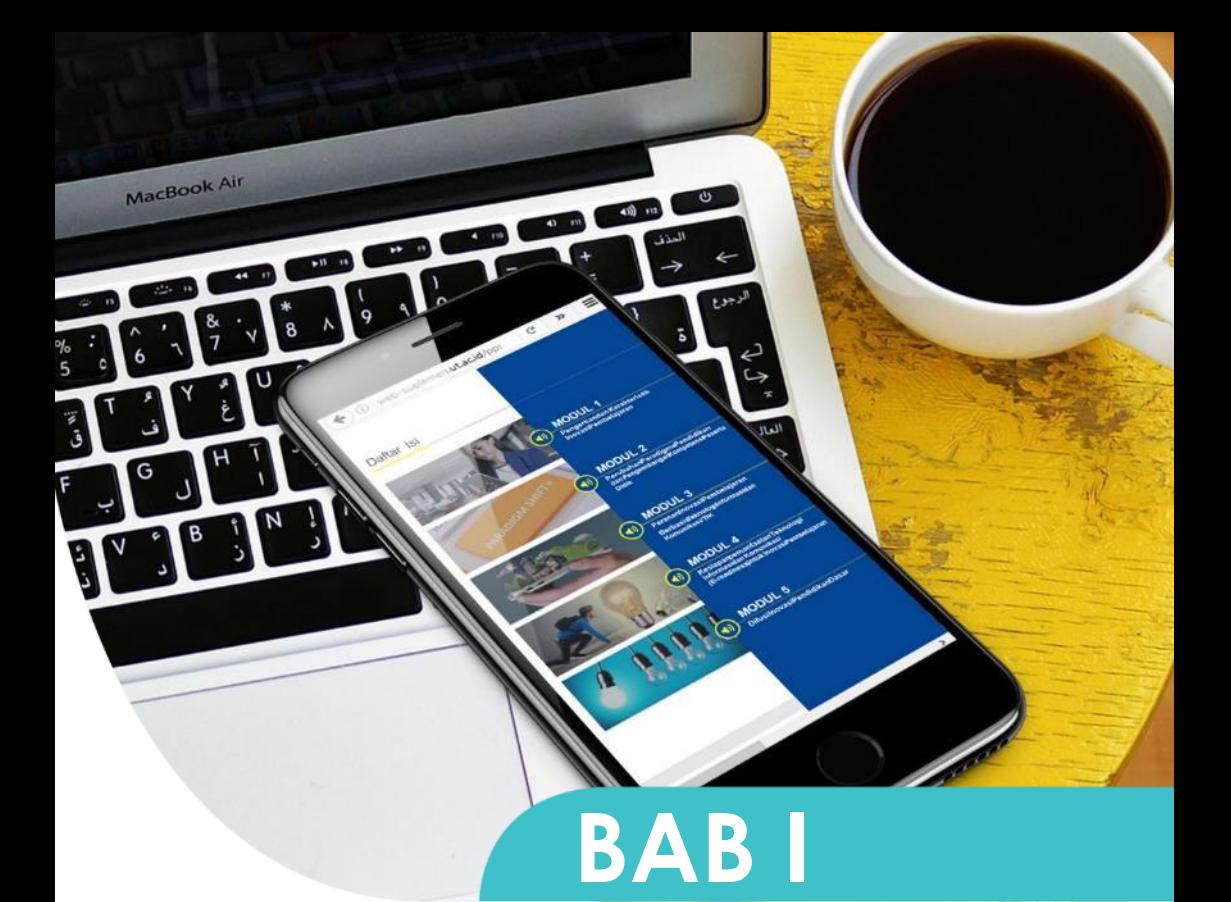

## PENDAHULUAN

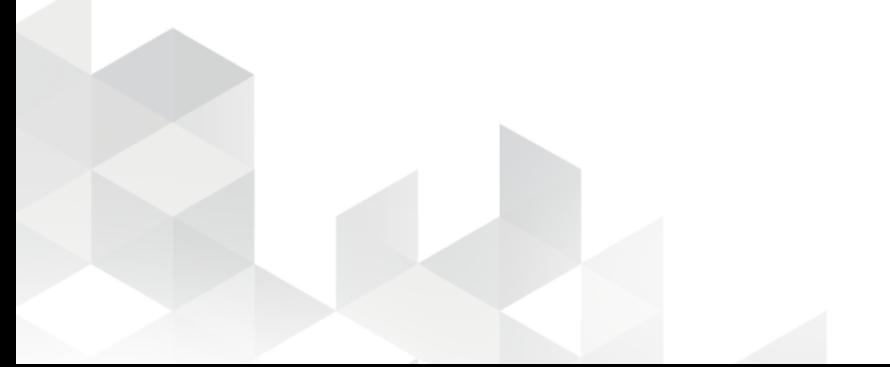

# **BAB I**

## **PENDAHULUAN**

## **Latar Belakang**

UT sebagai pelopor pemanfaatan Teknologi Informasi dan Komunikasi (TIK) dalam pendidikan jarak jauh harus terus-menerus melakukan inovasi. Salah satu inovasi yang dilakukan adalah bahan ajar. Bahan Ajar sebagai komponen utama pembelajaran perlu diperbarui dan ditingkatkan efektivitasnya dengan secara optimal memanfaatkan teknologi informasi dan komunikasi.

Dengan adanya peningkatan kepemilikan perangkat komunikasi elektronik oleh mahasiswa, hal ini menjadi salah satu pertimbangan bagi penggunaan BA Interaktif dan prinsip *Bring and Use Your Own Device* (BYOD) untuk menjadikan gadget yang dimiliki mahasiswa menjadi alat belajar yang efisisen dan efektif. Oleh karena itu, kapasitas staf UT, baik dosen maupun Tim Kreatif, perlu ditingkatkan agar mampu mengembangkan BA Interaktif dengan mengintegrasikan prinsip-prinsip belajar dan proses pengembangan yang valid. Format BA interaktif diharapkan dapat meningkatkan efektivitas proses belajar mahasiswa dalam memahami substansi pembelajaran. Memperhatikan pertimbangan tersebut, maka UT perlu menyusun standar BA Interaktif, mencakup karakteristik serta prosedur pengembangannya.

## **Tujuan**

Pedoman ini dikembangkan dengan tujuan menyediakan standar untuk digunakan sebagai acuan dalam pengembangan BA Interaktif, baik pada tahap penyusunan materi maupun penyiapan master.

## **Cakupan**

Pedoman ini dibagi dalam 4 Bab, berisi penjelasan tentang latar belakang pengembangan BA Interaktif, pengertian dan karakteristik, struktur dan komponen, dan prosedur pengembangan, serta pengelolaan.

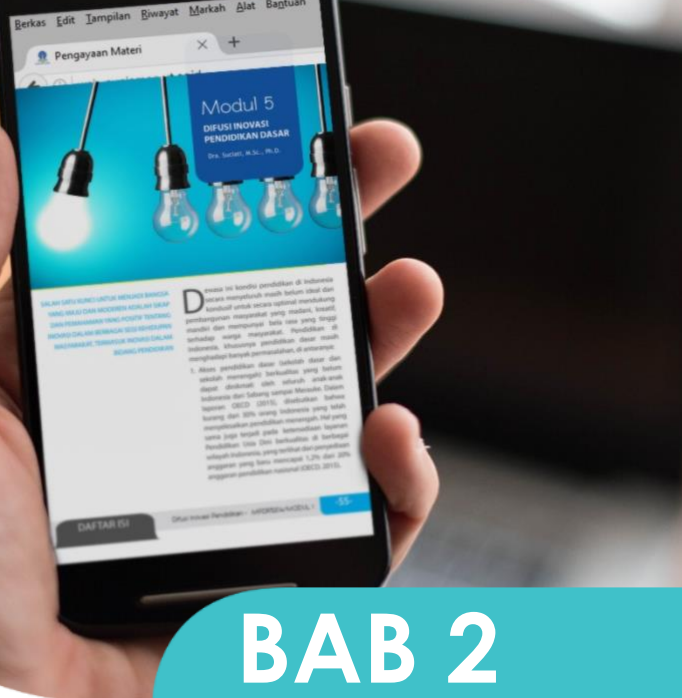

## **PENGERTIAN DAN PRINSIP BAHAN AJAR INTERAKTIF**

## **BAB II PENGERTIAN DAN PRINSIP BAHAN AJAR INTERAKTIF**

### **Pengertian**

BA Interaktif merupakan BA pokok setiap mata kuliah yang dirancang secara utuh dan lengkap (*self-contained)*, mampu memicu terjadinya interaksi dan aktivitas belajar mental dan fisik yang bermakna, serta dapat dipelajari secara mandiri (*selfinstructional material)*. Dari segi kemasan, BA Interaktif dikemas dalam bentuk digital serta tercetak dilengkapi *flashdisk*.

### **Perbedaan BA Interaktif dan BA Sebelumnya**

- BA yang saat ini digunakan mencakup seluruh substansi yang diperlukan untuk mencapai target capaian belajar (*self-contained)* dan dikemas untuk dapat dipelajari secara mandiri *(self-instructional)*, meskipun dengan interaktivitas terbatas*,* serta dilengkapi dengan contoh sehingga mudah dipahami (*self explanatory).*
- BA Interaktif merupakan bahan ajar yang memiliki ciri *self-contained*, *selfinstructional* dan *self-explanatory*, dengan mengoptimalkan pemanfaatan TIK dan sumber digital secara integratif untuk meningkatkan keterlibatan dan keaktifan mahasiswa, baik fisik maupun mental, dalam pembelajaran.

### **Pendekatan Pengembangan**

Pengembangan BA Interaktif dilakukan dengan dua pendekatan, yaitu: (a) menyusun baru dari awal, (b) berdasarkan BMP yang sudah ada. Untuk kasus tertentu dapat menggunakan pendekatan lain dengan ijin khusus Wakil Rektor Bidang Akademik.

### **Prinsip BA Interaktif**

- Intensitas Keterlibatan
	- Mengintegrasikan strategi interaksi antara mahasiswa dengan materi (*learnercontent interactions*) dengan menggunakan sisipan kegiatan dalam teks (*intext activities),* misalnya dalam bentuk tes pengetahuan awal, tugas *(assignment),* dan berfikir reflektif untuk mengintensifkan keterlibatan dan interaksi kognitif mahasiswa, dan untuk mengembangkan *life values* ketika mempelajari BA Interaktif. Interaksi kognitif juga difasilitasi dengan fitur menandai/mewarnai teks tertentu, membuat *bookmark*, mengakses tautan (*link*), dan membuat catatan (*sticky notes*).
- Umpan Balik

Memberikan umpan balik pada setiap aktivitas yang meminta mahasiswa mengerjakan suatu tugas, latihan, dan pertanyaan. Umpan balik diberikan seketika (*pop-up*).

• Integrasi Multimedia Menggunakan perwajahan (*layout*) yang mengintegrasikan multimedia, seperti teks, ilustrasi, dan video dengan tampilan kreatif dan menarik.

• Ragam sumber belajar Memanfaatkan beragam sumber belajar, baik hasil kreasi sendiri maupun yang tersedia secara bebas (Sumber Pembelajaran Terbuka/Open Educational Resources dengan lisensi terbuka/*public domains*\*) dalam bentuk materi visual atau audio.

• *Fun learning*

Memperkenalkan konsep belajar yang menyenangkan dengan menggunakan prinsip '*edutainment*' dalam bentuk gambar, ilustrasi, dan/atau video.

- Navigasi BA Menyediakan fitur navigasi dalam bahan ajar versi digital yang memberikan fleksibilitas untuk memilih topik/bagian yang diinginkan.
- Kemudahan penggunaan Memberi kemudahan dalam penggunaan perangkat dan akses aplikasi (*Ecodigital* dan *user friendly*).
- Bahasa

Menggunakan bahasa Indonesia baku, populer, dan komunikatif dengan gaya percakapan (dialogis).

• Kemasan

Dapat digunakan dalam kemasan digital maupun cetak, tanpa perbedaan substansi.

### **Lisensi sumber pembelajaran terbuka (Open Educational Resources/OER)**

Sumber pembelajaran terbuka yang dapat digunakan dalam pengembangan BA Interaktif adalah materi yang merupakan *Public Domains* (tidak berhak cipta) dan OER dengan lisensi *Creative Commons* (CC) sebagai berikut.

1. CC BY

Lisensi ini mengizinkan setiap orang untuk menggubah, memperbaiki, dan membuat ciptaan turunan, bahkan untuk kepentingan komersial, selama mereka mencantumkan kredit kepada Anda atas ciptaan asli. Lisensi ini adalah lisensi yang paling bebas. Direkomendasikan untuk penyebarluasan secara maksimal dan penggunaan materi berlisensi.

2. CC BY-ND

Lisensi ini memungkinkan orang lain menggunakan kembali karya untuk tujuan apa pun, termasuk secara komersial; Namun, itu tidak dapat dibagikan dengan orang lain dalam bentuk yang disesuaikan, dan kredit harus diberikan kepada Anda.

3. CC BY-NC

Lisensi ini mengizinkan setiap orang untuk menggubah, memperbaiki, dan membuat ciptaan turunan bukan untuk kepentingan komersial, dan walau mereka harus mencantumkan kredit kepada Anda dan tidak dapat memperoleh keuntungan komersial, mereka tidak harus melisensikan ciptaan turunan dengan syarat yang sama dengan ciptaan asli.

4. CC BY-NC-ND

Lisensi ini adalah lisensi yang paling ketat dari enam lisensi utama, hanya mengizinkan orang lain untuk mengunduh ciptaan Anda dan membaginya dengan orang lain selama mereka mencantumkan kredit kepada Anda, tetapi mereka tidak dapat mengubahnya dengan cara apapun atau menggunakannya untuk kepentingan komersial.

Mengingat produk BA Interaktif UT merupakan produk *copyrighted* maka dalam proses pengembangannya apabila ingin menggunakan materi berhak cipta atau OER, harus meminta ijin kepada pemilik materi, kecuali materi yang menggunakan CC 0 atau public domain. Permintaan ijin penggunaan materi berhak cipta atau OER dalam BA Interaktif difasilitasi oleh Fakultas dengan prosedur tertentu. Perlu diingat bahwa materi di internet termasuk YouTube tidak semua boleh digunakan secara bebas.

## **STRUKTUR DAN KOMPONEN BAHAN AJAR INTERAKTIF**

Tes Formatif 1

Rangkuman

 $\odot$  0.000

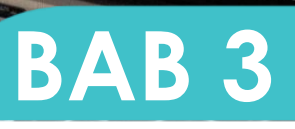

# **BAB III STRUKTUR BA INTERAKTIF**

BA Interaktif dirancang dengan struktur sebagai berikut.

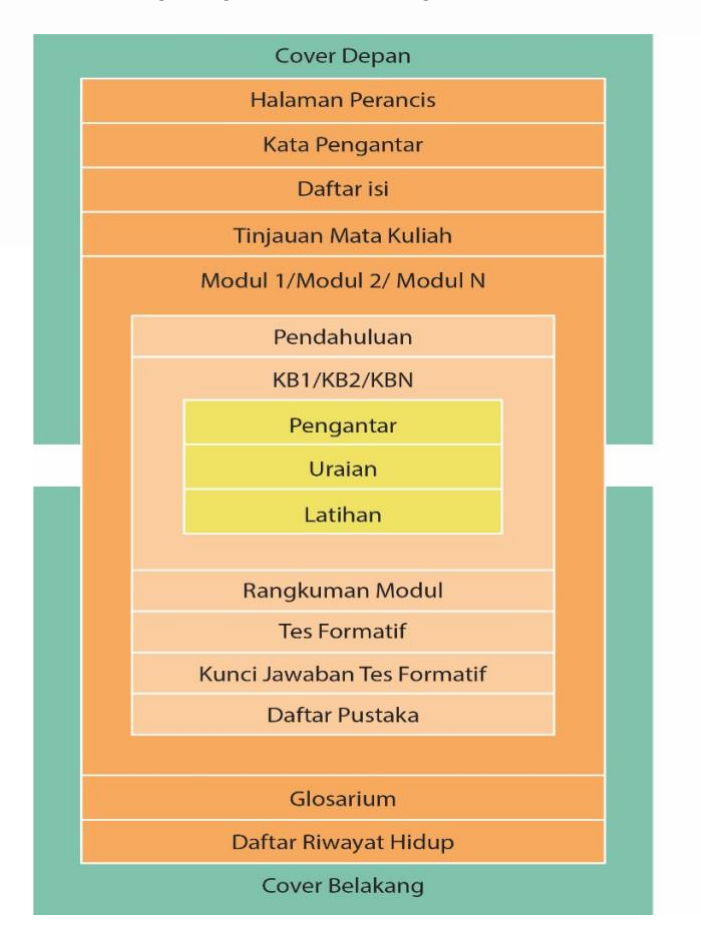

Gambar 1. Struktur Bahan Ajar Interaktif

- Kover atau halaman depan bahan ajar interaktif terdiri atas komponen berikut:
	- a. Kover depan Nama bahan ajar cetak dan bobot mata kuliah, seperti *Bahan Ajar Interaktif Mata Kuliah Statistika Pendidikan/3 sks*
	- b. Jenjang program dan nama program studi, seperti *Program Pendidikan Jarak Jauh S1 Pendidikan Guru Sekolah D asar*
	- c. Nama penulis, yang dicantumkan dengan ketentuan:
		- $\checkmark$  urutan pertama adalah nama penulis yang paling besar kontribusinya dan/atau jumlah unit yang ditulisnya dalam suatu bahan ajar cetak; serta
		- $\checkmark$  nama penulis ditulis lengkap dengan gelar akademik yang dimilikinya.
	- d. Logo dan nama institusi pemilik bahan ajar interaktif, misalnya *Kementerian Riset dan Pendidikan Tinggi, Universitas Terbuka.*
	- e. Tahun terbit.
	- f. Gambar halaman muka, yang dapat diusulkan oleh penulis bahan ajar interaktif.
- Halaman Prancis (berisi informasi logo, kode BMP, jumlah sks, edisi, judul BMP, nama penulis dan nama penerbit)
- Halaman hak cipta (berisi informasi tentang penulis, ISBN, e\_ISBN, penelaah materi, penyunting, perancang kover dan ilustrasi, penata letak, penerbit, edisi, dan Katalog Dalam Terbitan (KDT)
- Kata Pengantar (merupakan redaksi pengantar dari lembaga penyelenggara PJJ dan berisi sapaan dan penjelasan umum mata kuliah; bisa dalam bentuk teks, audio, dan/atau video)
- Daftar Isi dan daftar lainnya (memuat susunan modul dan kegiatan belajar dalam bahan ajar interaktif beserta halamannya. Di samping itu, terdapat pula daftar lainnya yang perlu dicantumkan seperti daftar tabel, daftar gambar, dan/atau daftar singkatan)
- Tinjauan Mata Kuliah merupakan deskripsi umum dari suatu mata kuliah berkenaan dengan substansi, tujuan dan manfaat, serta hal-hal penting lain yang terkait dengan bahan ajar interaktif. Selain memberikan informasi awal kepada mahasiswa, keberadaan tinjauan mata kuliah ini juga dimaksudkan untuk mempersiapkan dan memotivasi mahasiswa mempelajari bahan ajar interaktif suatu mata kuliah. Selain itu juga dijelaskan berbagai ragam bahan ajar yang digunakan dalam mata kuliah (audio visual, cetak, dan *web-based course*), sebagai satu kesatuan utuh untuk pembelajaran *hybrid*. Bagian tinjauan mata kuliah, biasanya diletakkan pada bagian awal dari bahan ajar interaktif. Namun

demikian, penulisannya dapat dilakukan setelah seluruh bahan ajar interaktif tersusun secara lengkap.

Adapun komponen dari tinjauan mata kuliah adalah sebagai berikut.

- a. Deskripsi singkat mata kuliah: menginformasikan ruang lingkup materi yang akan dipelajari mahasiswa pada matakuliah tersebut.
- b. Rumusan Capaian Pembelajaran Umum (CPU) dan Capaian Pembelajaran Khusus (CPK) yang mendukungnya, yang harus dicapai mahasiswa selama dalam proses pembelajaran mata kuliah. standar kompetensi dan kompetensi dasar mata kuliah, isi, kegiatan belajar, media pendukung, dan penilaian belajar.
- c. Manfaat dan relevansi mata kuliah bagi mahasiswa.
- d. Susunan dan keterkaitan antarmodul dalam suatu bahan ajar interaktif.
- e. Petunjuk pemanfaatan bahan ajar interaktif, baik bagi dosen maupun mahasiswa dalam belajar.
- Modul 1
	- $\checkmark$  Pendahuluan modul terdiri atas komponen berikut.
		- a. Deskripsi singkat materi yang terdapat dalam modul.
		- b. Rumusan Capaian Pembelajaran Khusus (CPK) yang akan dicapai mahasiswa setelah selesai mempelajari modul.
		- c. Manfaat dan relevansi isi modul, baik dalam kaitannya capaian akademik maupun dunia kerja.
		- d. Jumlah dan susunan antar kegiatan belajar
		- e. Petunjuk belajar modul.

 $\checkmark$  Kegiatan Belajar (KB)

Setiap KB terdiri dari elemen berikut.

- a. *Nomor dan judul KB.*
- b. *Pengantar* menuju uraian isi KB
- c. *Uraian*, yang disajikan berdasarkan rambu-rambu berikut.
	- 1) Menggunakan bahasa Indonesia baku, semi formal, komunikatif, dan dialogis
	- 2) Menggunakan kalimat sederhana, tidak terlampau panjang.
	- 3) Mendorong keterlibatan mahasiswa secara aktif dalam belajar. Upaya itu dilakukan melalui penyelingan uraian dengan tugastugas kecil dan aktivitas lainnya dalam bahan ajar (*in-text activities*). Misalnya, *menjawab pertanyaan, memecahkan masalah, menilai suatu gejala, melakukan refleksi, membuat peta*

*konsep, meminta mahasiswa menggunakan media pembelajaran lain (audio, video, CAI, internet)* 

- 4) Memvariasikan penyampaian, dengan cara: (a) penggunaan pola deduktif, induktif, atau kombinasi, serta (b) beranjak dari penjelasan, pertanyaan, kasus, refleksi, dan ilustrasi, secara bergantian.
- 5) Menggunakan ilustrasi

Ilustrasi terdiri atas foto, gambar, sketsa, diagram, grafik, tabel, simbol, atau kartun, yang berfungsi menimbulkan daya tarik, memperjelas atau mengkonkretkan sajian sebelum/sesudahnya. Ilustrasi dapat dibuat sendiri oleh penulis, mengambil dari berbagai sumber dengan mencantumkan sumber pengambilan, atau memesan kepada ilustrator dengan mencantumkan spesifikasi ilustrasi yang diinginkan. Setiap KB diharapkan menggunakan minimal 3 (tiga) ilustrasi.

6) Menggunakan *in-text activities*

Sisipan kegiatan dalam teks (*in-text activities),* misalnya dalam bentuk tes pengetahuan awal, tugas *(assignment),* dan berfikir reflektif untuk mengintensifkan keterlibatan dan interaksi kognitif mahasiswa, dan untuk mengembangkan *life values* ketika mempelajari BA Interaktif. Setiap modul diharapkan menggunakan minimal 2 (dua) *in-text activities*.

- 7) Menggunaakan audio/video dalam modul dengan cara:
	- $\checkmark$  Mengidentifikasi bagian-bagian substansi yang memerlukan multimedia, termasuk ilustrasi minimal 3 (tiga) per KB.
	- $\checkmark$  Membuat/mencari dan mengunduh materi multimedia yang akan digunakan (durasi maksimal per video 5 menit). Setiap modul diharapkan menggunakan 1 (satu) audio/video
- 8) Memperhatikan etika penulisan ilmiah, dengan cara:
	- $\checkmark$  Menghindari penyalinan/menggunaan pendapat orang lain dalam kadar yang tidak patut; serta
	- $\checkmark$  Mengikuti kaidah penulisan kutipan langsung dan tidak langsung; serta
	- $\checkmark$  Mencantumkan sumber kutipan (langsung/tidak langsung) dari karya atau pemikiran orang lain dalam teks

atau ilustrasi, dengan menuliskan nama pengarang, tahun terbit, dan halaman.

### d. *Latihan dan Rambu Pengerjaan/Jawaban Latihan* Latihan disajikan:

- 1) dalam bentuk esai;
- 2) setiap selesai penyajian suatu konsep (posisinya dapat disela sela atau di akhir uraian);
- 3) berupa pertanyaan atau tugas; dalam jumlah 1 3 pertanyaan/tugas.

Setiap Latihan disertai dengan Rambu Pengerjaan atau Jawaban Latihan. Penyertaan rambu-rambu tersebut dimaksudkan untuk memberikan gambaran kepada mahasiswa tentang bagaimana latihan itu dikerjakan dan seperti apa hasil pengerjaan latihan yang dianggap benar.

- $\circ$  KB 2 (s.d.a.)
- o KB 3 (s.d.a.)
- $\circ$  KB 4 (s.d.a)
- o Rangkuman Modul
	- 1) Bertujuan membantu mahasiswa menyimpulkan esensi uraian.
	- 2) Dikemas secara singkat, secara naratif atau diagram.
	- 3) Berisi konsep-konsep utama yang terdapat dalam uraian.
- o Tes Formatif dan Umpan balik
	- 1) Bertujuan mengukur capaian kompetensi yang diharapkan dapat dikuasai mahasiswa setelah mempelajari satu modul.
	- 2) Berbentuk: tes dan non-tes, sesuai dengan karakteristik CPK modul.
	- 3) Disajikan dalam bentuk tes objektif dan/atau uraian. Jika tes formatif disajikan dalam bentuk tes objektif, maka soal berupa pilihan ganda yang terdiri atas 10 butir soal, sedangkan bila dalam bentuk tes uraian maka soal terdiri atas 5 butir.
- o Kunci Jawaban Tes Formatif
	- 1) Berisi kunci jawaban tes formatif setiap modul.
	- 2) Kunci jawaban untuk soal dalam bentuk tes objektif disertai dengan penjelasan yang memungkinkan mahasiswa untuk dapat memahami dan menilai benar dan salahnya jawaban yang telah mereka buat.
- 3) Kunci jawaban tes uraian berupa pedoman penskoran yang memuat kunci-kunci jawaban yang benar berikut skor untuk setiap kunci jawaban, beserta skor untuk keseluruhan jawaban.
- o Daftar Pustaka

Daftar pustaka berisi identitas seluruh referensi yang digunakan sebagai acuan dalam penulisan bahan ajar cetak. Penulisannya dilakukan sebagai berikut.

- 1) Nama-nama penulis disusun secara alfabetis, tanpa mencantumkan gelar akademik dan nomor urut.
- 2) Referensi yang dianjurkan penulis untuk dibaca lebih lanjut oleh dosen dan mahasiswa disertai tanda bintang (\*) yang dicantumkan pada bagian akhir identitas referensi tersebut.

Contoh:

➢ *Penulisan identitas buku:* 

Vaidya, N. dan Vaidya, S. 2002. *Encyclopaedia of Educational Foundations and Development.* Volume 2. New Delhi: Deep & Deep Publications.

➢ *Penulisan identitas artikel dalam sebuah antologi atau handbook*:

Oakes, J., Gamoran, A., dan Page, R.N. 1992. Curriculum Differentiation: Opportunities, Outcomes, and Meanings. Dalam Philip W. Jackson (Ed.), *Handbook of Research on Curriculum: A Project of American Educational Research Association*. New York: Macmillan.

➢ *Penulisan sumber internet* 

Renzulli, J.S. 2000. The Multiple Menu Model for Developing Differentiated Curriculum. [Online]. Tersedia di: [http://www.gifted.uconn.edu/umm.mmmart01.html \[](http://www.gifted.uconn.edu/umm.mmmart01.html)8 April 2006].

- Modul  $2$  (s.d.a.)
- Modul (n)  $(s.d.a.)$
- Glosarium

Glosarium merupakan daftar kata/istilah sulit beserta penjelasannya. Pencantumannya dimaksudkan untuk membantu mahasiswa/dosen dalam memahami kata/istilah yang digunakan penulis bahan ajar cetak. Glosarium unit dikemas sebagai berikut.

- 1) Disusun secara alfabetis.
- 2) Tidak menggunakan nomor urut.
- Daftar Riwayat Hidup dan foto terbaru penulis
- Kover Belakang (Deskripsi mata kuliah, QR code, alamat UT)

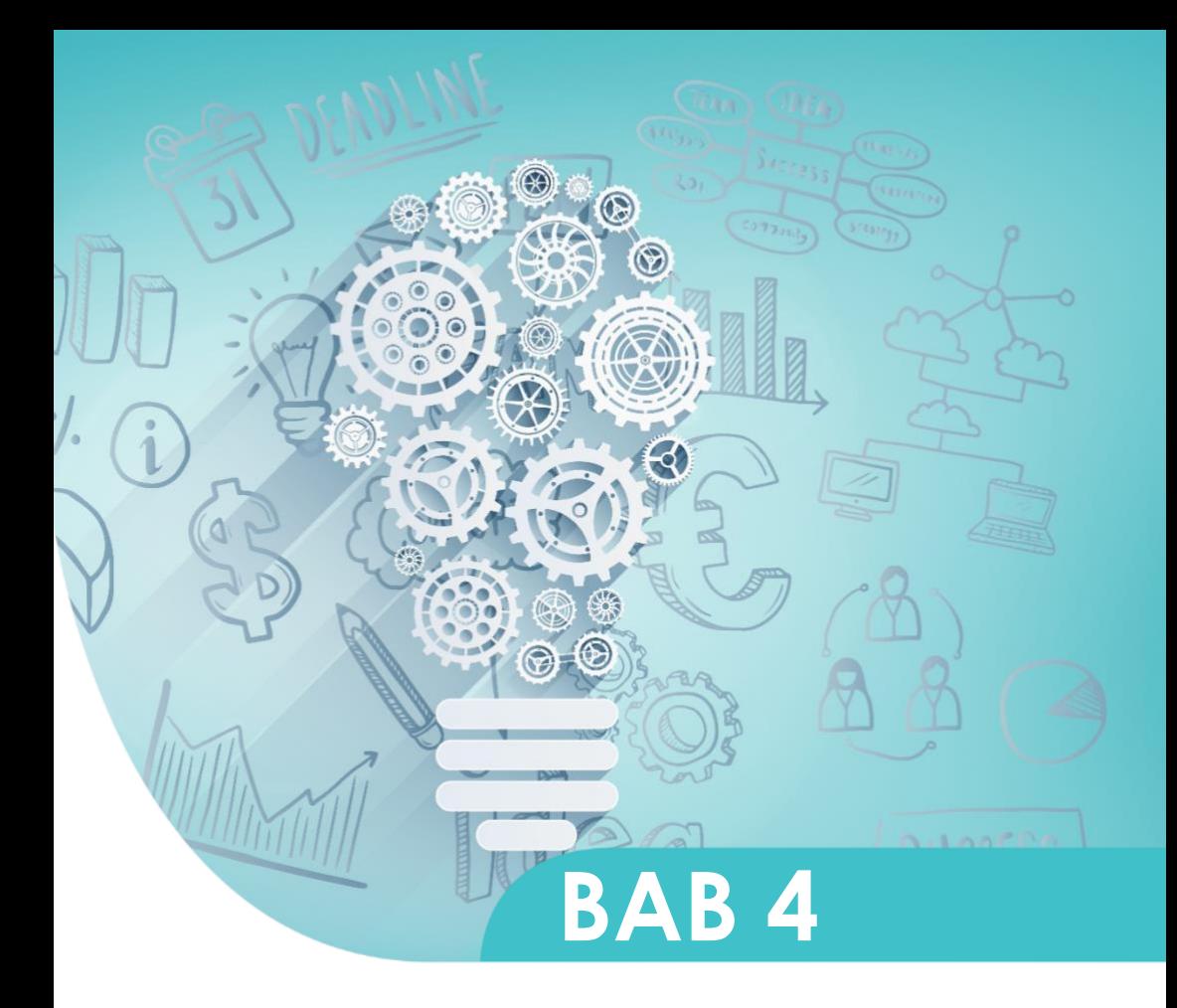

## **PROSEDUR** PENGEMBANGAN **BAHAN AJAR INTERAKTIF**

## **BAB IV**

## **PROSEDUR PENGEMBANGAN BA INTERAKTIF**

### **Prosedur Pengembangan dan Ketentuan Teknis BA Interaktif**

Pengembangan BA Interaktif dapat dilakukan dalam dua skema.

- 1. Skema I merupakan pengembangan BA Interaktif secara utuh, dimulai dari pengembangan RMK, substansi sampai dengan rancangan komponen interaktif.
- 2. Skema II merupakan pengembangan BA Interaktif dengan menggunakan bahan ajar cetak (BAC) yang sudah final dari segi substansi baik dikembangkan oleh penulis sendiri maupun penulis lain.

### **Pengembangan BA Interaktif Skema I**

Pengembangan BA Interaktif Skema 1 dilakukan oleh tim yang melibatkan dosen pengampu (sebagai koordinator pengembangan), dosen penulis materi BA, perancang (desainer) pembelajaran, serta tim kreatif (multimedia) yang bertanggung jawab dalam hal perwajahan BA. Alur pengembangan dapat dilihat pada Gambar 2.

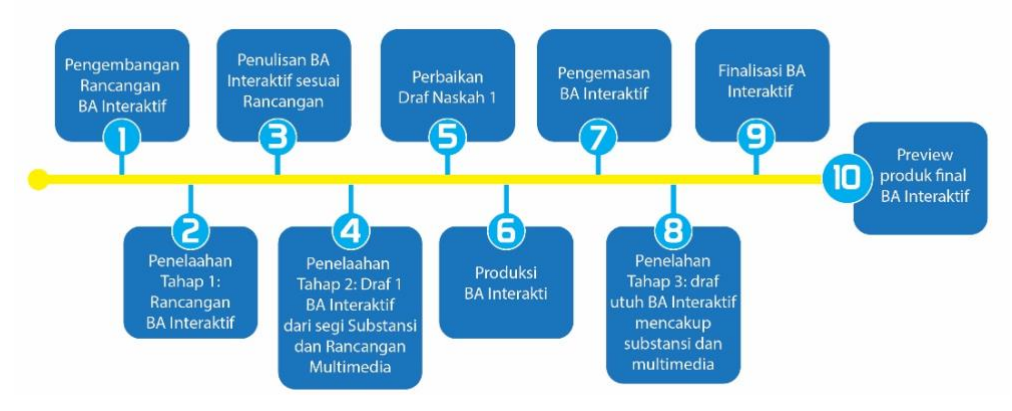

Gambar 2. Alur Pengembangan BA Interaktif Skema I

Secara rinci, prosedur pengembangan BA Interaktif Skema I adalah sebagai berikut.

- 1. Pengembangan Rancangan BA Interaktifmengacu pada RMK
	- Pengembang BA membuat Rancangan BA Interaktif, termasuk komponen multimedia, dengan mengacu pada Rancangan Matakuliah (RMK), yang terdiri atas Peta Capaian Pembelajaran (PCP) dan Rencana Pembelajaran Semester (RPS) untuk setiap mata kuliah.
	- Hasil berupa draf rancangan BA Interaktif menggunakan format pada Lampiran 1 dan 2.
- 2. Penelaahan Tahap 1: Draf Rancangan BA Interaktif
	- Dilakukan untuk memastikan kelengkapan, konsistensi dan sinkronisasi berbagai komponen dalam Rancangan BA Interaktif.
	- Hasil berupa rancangan BA siap digunakan sebagai acuan dalam penulisan.
	- Hasil telaah dituangkan dalam format pada Lampiran 2.
- 3. Penulisan BA Interaktif sesuai Rancangan
	- Menulis materi BA secara utuh sesuai ketentuan penulisan BA.
	- Mengidentifikasi bagian-bagian substansi yang memerlukan ilustrasi dan multimedia, dengan ketentuan sebagai berikut.
		- Setiap Modul menyertakan sekurang-kurangnya 1 (satu) video atau audio yang terkait dengan konsep esensial yang terdapat dalam modul tersebut.
		- Setiap Modul menyertakan sekurang-kurangnya 1 (satu) tautan artikel (bacaan, pengayaan, pendalaman, termasuk kontekstualisasi atau penerapan suatu konsep dalam konteks).
		- Setiap KB menyertakan sekurang-kurangnya 3 (tiga) ilustrasi (gambar, grafik, chart, dan sebagainya).
	- Menentukan penempatan komponen multimedia.
	- Membuat/mencari dan mengunduh materi multimedia yang akan digunakan (durasi maksimal per video 5 menit).
	- Menyiapkan *subtitles* bahasa Indonesia untuk materi video berbahasa asing.
	- Untuk multimedia yang akan dikembangkan sendiri, menyusun skenario multimedia untuk diproduksi oleh P2M2.
	- Langkah ini menghasilkan draf 1 BA Interaktif.
- 4. Penelaahan Tahap 2: Draf 1 modul Ba Interaktif (Substansi dan Rancangan Multimedia)
	- Penelaahan substansi oleh ahli materi dengan menggunakan format telaah Lampiran 3.
	- Penelaahan desain pembelajaran, bahasa, dan rancangan penempatan komponen multimedia dengan menggunakan format telaah Lampiran 4.
	- Hasil berupa masukan perbaikan untuk draf 1 BA Interaktif.
- 5. Perbaikan Draf 1 BA Interaktif
	- Menyempurnakan Draf 1 BA Interaktif berdasarkan hasil penelaahan tahap 2
	- Hasil tahap ini berupa draf final substansi BA Interaktif dan kesesuaian komponen multimedia.

6. Produksi Multimedia BA Interaktif

- Menentukan tata letak (*layout)* substansi dan penempatan komponen multimedia.
- Untuk multimedia yang akan dikembangkan sendiri, memproduksi multimedia.
- Memperhatikan penggunaan sumber belajar berbasis internet yang harus mengikuti ketentuan *copyright and open licensing* yang berlaku.
- Memasukkan *subtitles* pada video-video berbahasa asing.
- 7. Pengemasan BA Interaktif
	- Mengintegrasikan komponen substansi dan multimedia dalam bentuk draf master BA Interaktif.
	- Hasil berupa draf utuh BA Interaktif yang mengintegrasikan substansi dan multimedia.
- 8. Penelaahan tahap 3: draf utuh BA Interaktif mencakup substansi dan multimedia
	- Menelaah ketepatan dan berfungsinya komponen multimedia BA Interaktif, menggunakan format Lampiran 5.
	- Hasil berupa masukan mengenai kesiapan penggunaan BA Interaktif dan/atau perbaikan komponen multimedia BA Interaktif apabila diperlukan.

9. Finalisasi BA Interaktif (versi cetak dan digital)

- Menuntaskan produk final.
- Hasil berupa copy master.
- 10. Preview produk final BA Interaktif

## **Pengembangan BA Interaktif Skema II**

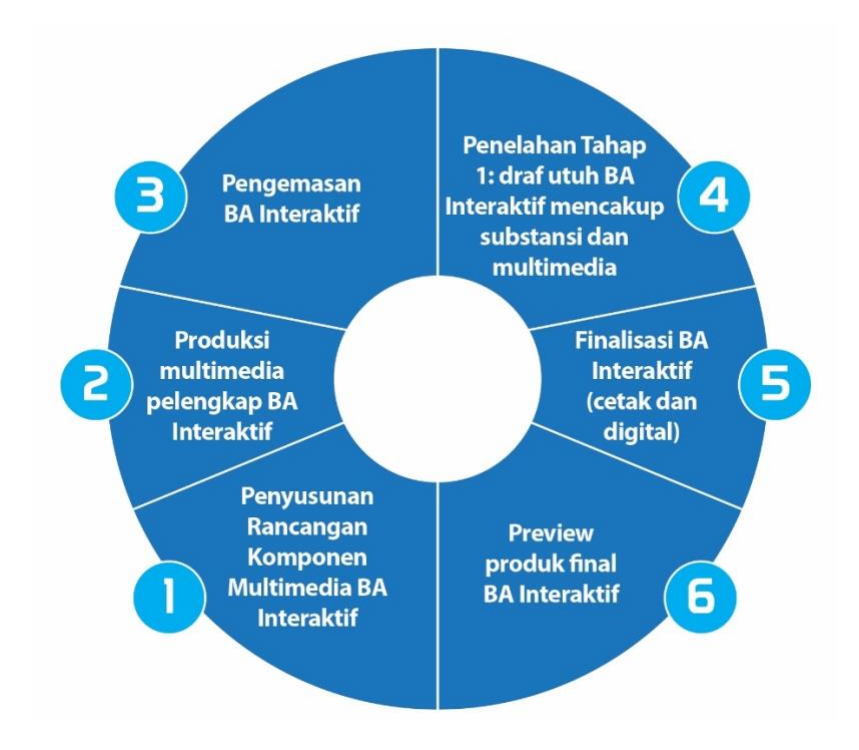

Gambar 3. Alur Pengembangan BA Interaktif Skema II

- 1. Penyusunan Rancangan Komponen Multimedia BA Interaktif
	- Mengidentifikasi bagian-bagian substansi yang memerlukan ilustrasi dan multimedia, dengan ketentuan sebagai berikut.
		- Setiap Modul menyertakan sekurang-kurangnya 1 (satu) video atau audio yang terkait dengan konsep esensial yang terdapat dalam modul tersebut.
		- Setiap Modul menyertakan sekurang-kurangnya 1 (satu) tautan artikel (bacaan, pengayaan, pendalaman, termasuk kontekstualisasi atau penerapan suatu konsep dalam konteks).
- Setiap KB menyertakan sekurang-kurangnya 3 (tiga) ilustrasi (gambar, grafik, chart, dan sebagainya).
- Menentukan penempatan komponen multimedia.
- Membuat/mencari dan mengunduh materi multimedia yang akan digunakan (durasi maksimal per video 5 menit).
- Menyiapkan *subtitle*s Bahasa Indonesia untuk materi video berbahasa asing.
- Untuk multimedia yang akan dikembangkan sendiri, menyusun skenario multimedia untuk diproduksi oleh P2M2.
- 2. Produksi multimedia pelengkap BA Interaktif
- 3. Pengemasan BA Interaktif
	- Mengintegrasikan komponen multimedia dalam bentuk draf master BA Interaktif.
	- Hasil berupa draf utuh BA Interaktif yang mengintegrasikan substansi dan multimedia.
- 4. Penelahaan Tahap 1: draf utuh BA Interaktif mencakup subtansi dan multimedia
	- Menelaah ketepatan dan berfungsinya komponen multimedia BA Interaktif, menggunakan format Lampiran 5.
	- Hasil berupa masukan mengenai kesiapan penggunaan BA Interaktif dan/atau perbaikan komponen multimedia BA Interaktif apabila diperlukan
- 5. Finalisasi BA Interaktif (cetak dan digital)
	- Menuntaskan produk final.
	- Hasil berupa **copy master**.
- 6. Previu produk final BA Interaktif

### **Ketentuan Teknis Komponen Multimedia dalam BA Interaktif**

Komponen multimedia dalam BA Interaktif menggunakan ketentuan teknis yang perlu diperhatikan oleh Tim Kreatif. Ketentuan teknis mencakup penjelasan tentang jenis file, navigasi, interaksi user dengan teks/substansi, interaksi user dengan video /audio, sistem unduh, dan pengemasan BA Interaktif dan cetak.

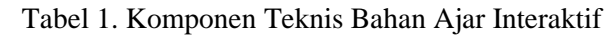

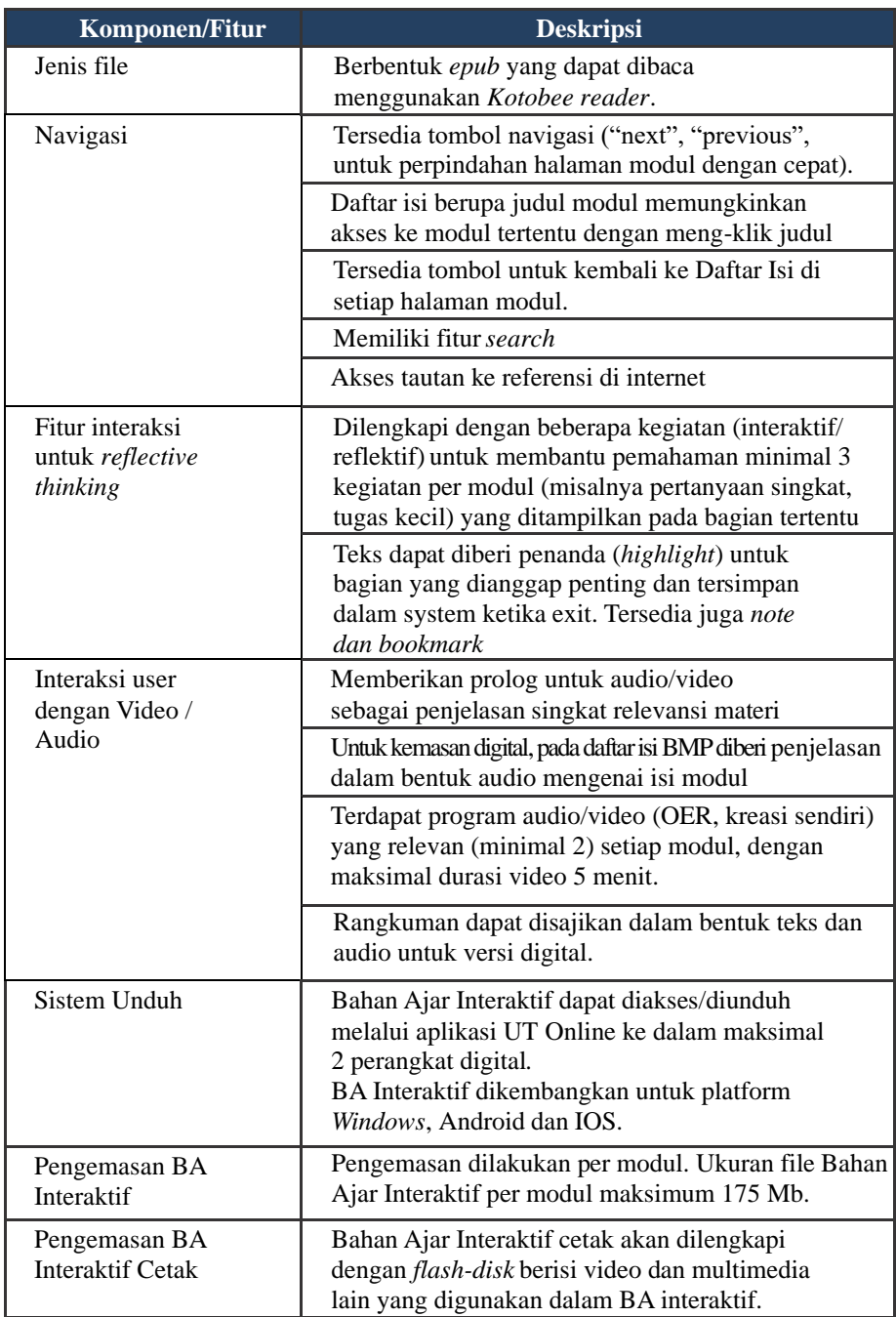

Ikon-ikon standar yang digunakan pada BA Interaktif sebagai berikut.

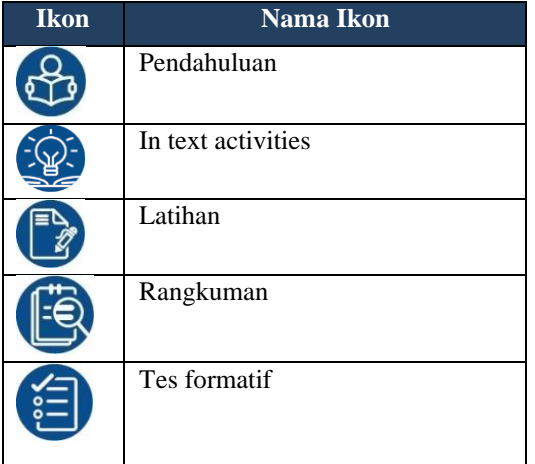

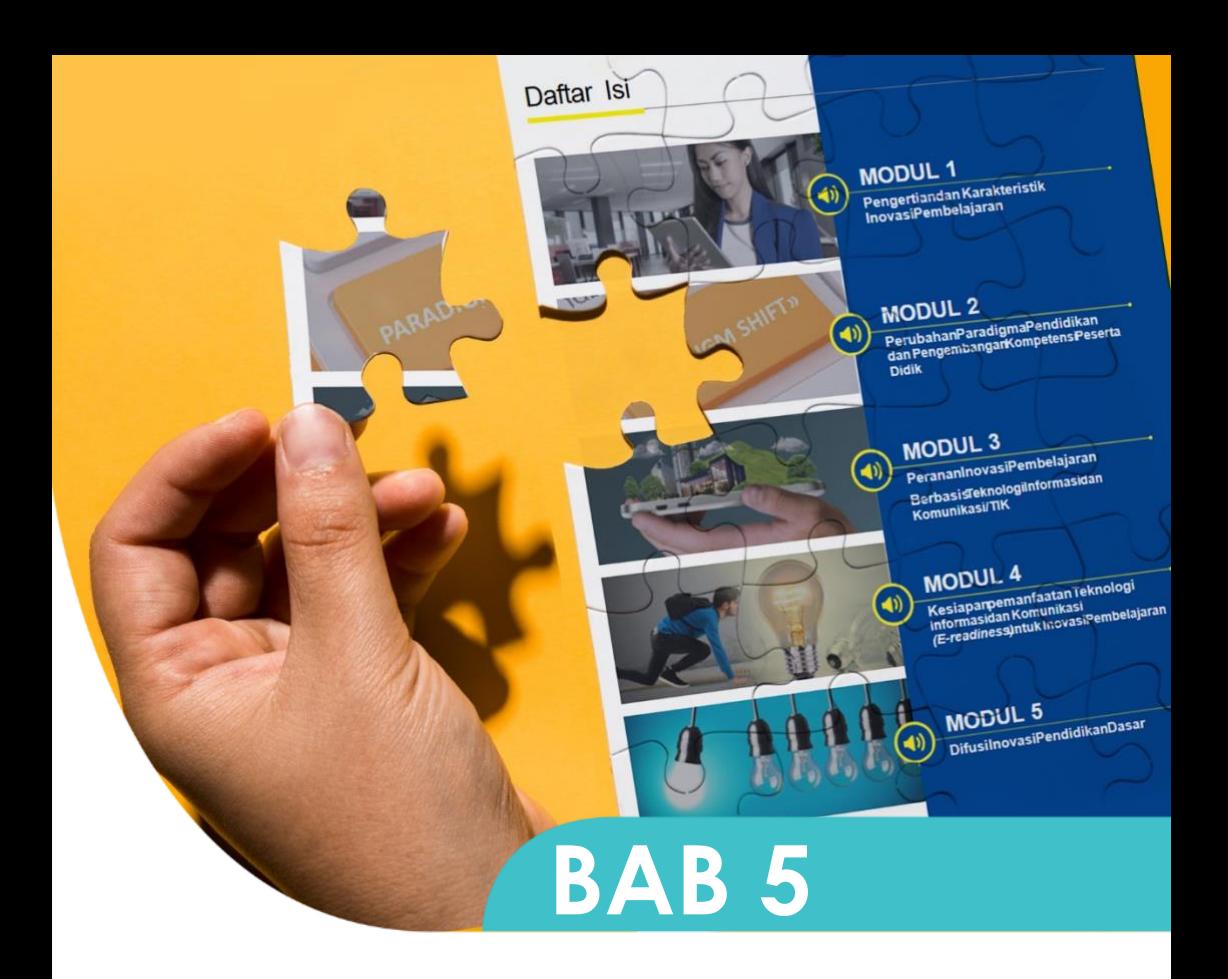

## PENGELOLAAN **BAHAN AJAR INTERAKTIF**

## **BAB V**

## **PENGELOLAAN BA INTERAKTIF**

Pengelolaan BA Interaktif mencakup pemeliharaan dan mekanisme, yang dijelaskan sebagai berikut.

### **Pemeliharaan BA Interaktif**

Setiap 5 tahun BA mata kuliah telah diperbaharui. BA ditelaah ulang untuk melihat kemutakhiran substansi dan multimedia dimulai pada usia BMP ke-3 tahun. Pemeliharaan BA Interaktif dimaksudkan untuk menjaga kualitas dari segi kemutakhiran substansi dan multimedia serta kemudahan penggunaannya dalam proses pembelajaran. Perbaikan dan pemeliharaan BA Interaktif dilakukan berdasarkan hasil kegiatan berikut.

• Reviu pakar

Pemeliharaan kualitas BA Interaktif dilakukan melalui proses telaah yang dilakukan oleh pakar sesuai dengan kriteria pada pedoman Simintas.

- Reviu oleh pengguna Evaluasi substansi dan keterbacaan berdasarkan masukan dari tutor dan mahasiswa.
- Evaluasi mata kuliah Evaluasi mata kuliah dilakukan oleh program studi berdasarkan hasil analisis hasil ujian dan hasil tutorial.

Produk BA Interaktif tersimpan dalam server yang di-*back-up* secara berkala dan disimpan di 2 tempat berbeda, yaitu di P2M2 dan *Cloud.*

### **Mekanisme Pengelolaan BA Interaktif**

Mekanisme pengelolaan BA Interaktif mengatur sumber daya manusia (SDM) dan proses sebagai berikut.

- Pengembangan BA merupakan kerja tim yang melibatkan personil dari dalam dan luar UT, berasal dari Fakultas, Prodi, Penulis dan Penelaah dan P2M2 dengan pembagian tugas sebagaimana pada Tabel 3.
- Setiap penugasan dalam pengembangan BA Interaktif yang melibatkan staf internal disertai surat tugas dari Pimpinan Unit yang bersangkutan.
- Penugasan pengembangan BA Interaktif diformalkan dalam bentuk kontrak antara pengembang dengan Dekan.
- Pemanfaatan produk BA Interaktif mengikuti ketentuan sebagaimana diatur Simintas dan Perjanjian Penulisan Bahan Ajar Utama (kontrak).
- Pencetakan bahan ajar dilakukan dengan menggunakan kertas yang memungkinkan tersedia ruang bagi mahasiswa untuk membuat catatan bacaan.

## Tabel 2. Deskripsi Tugas Pengembangan BA Interaktif

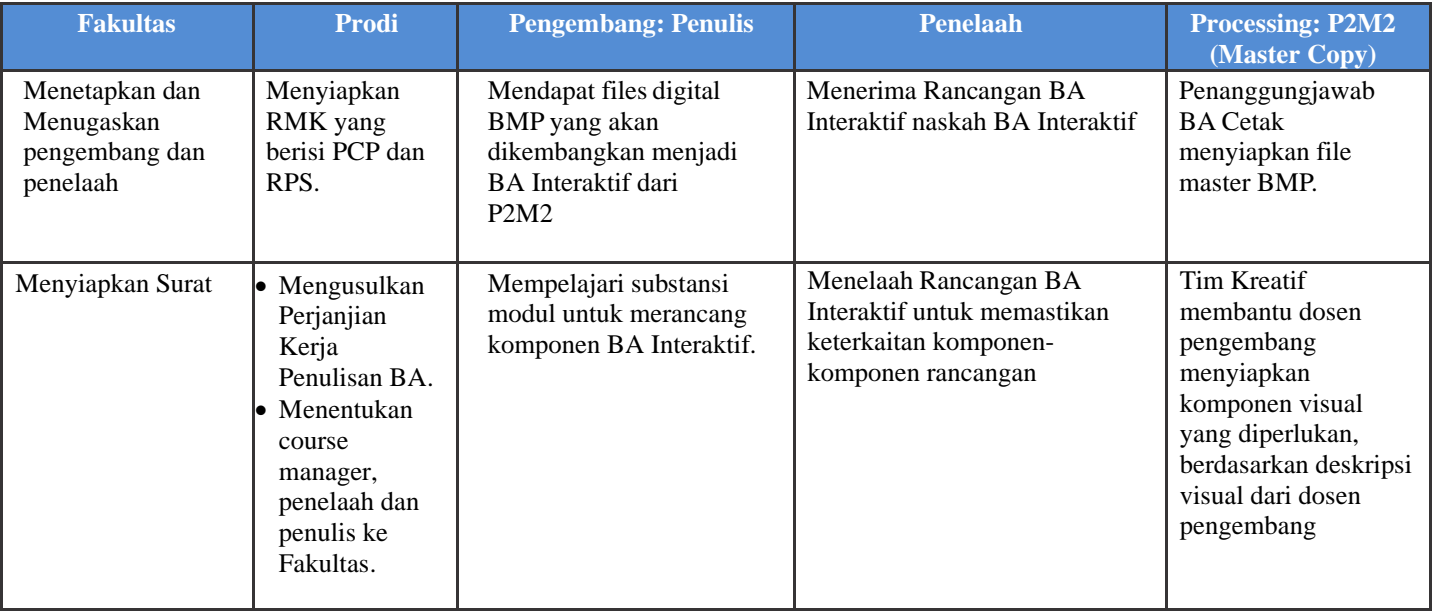

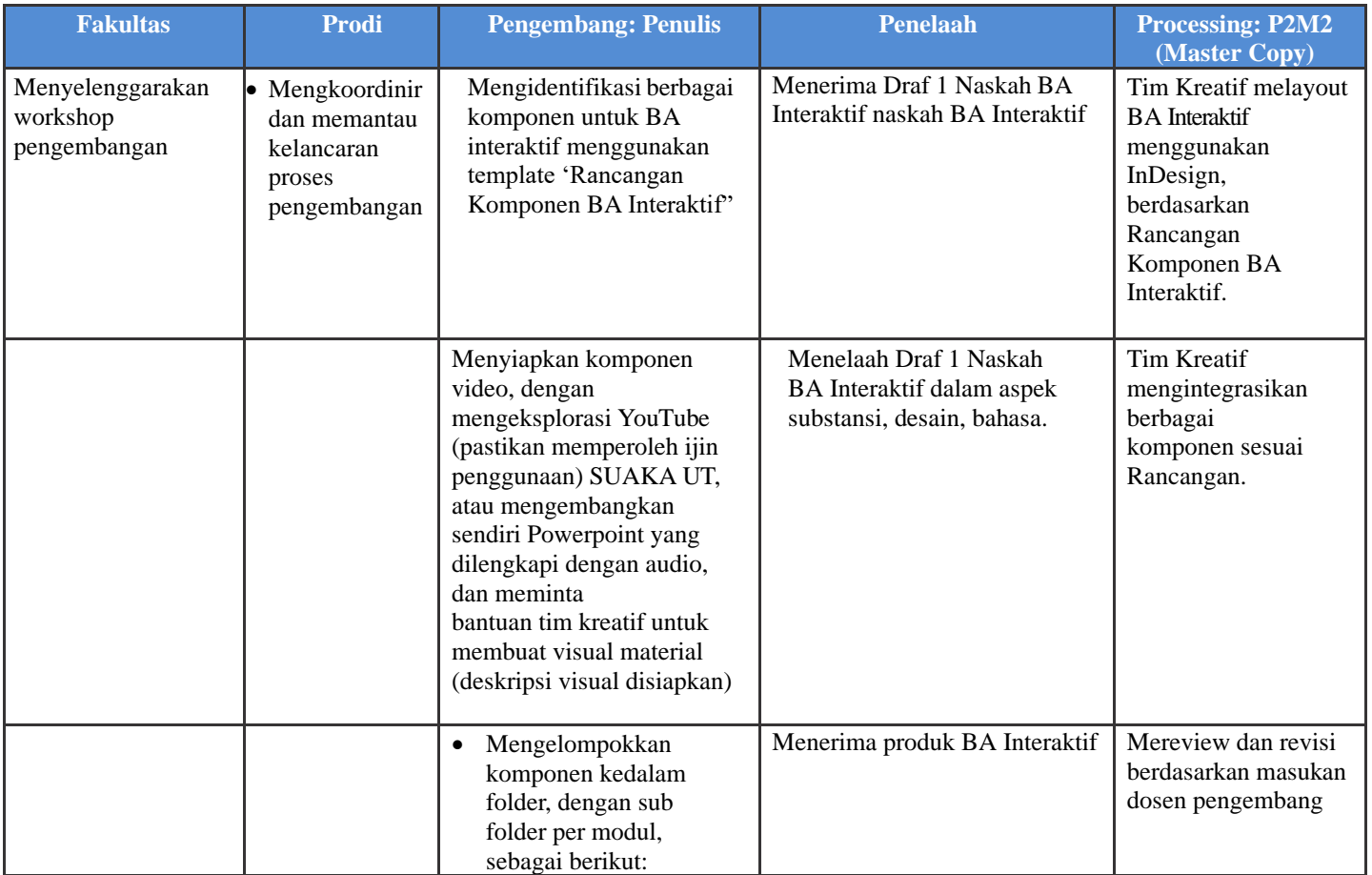

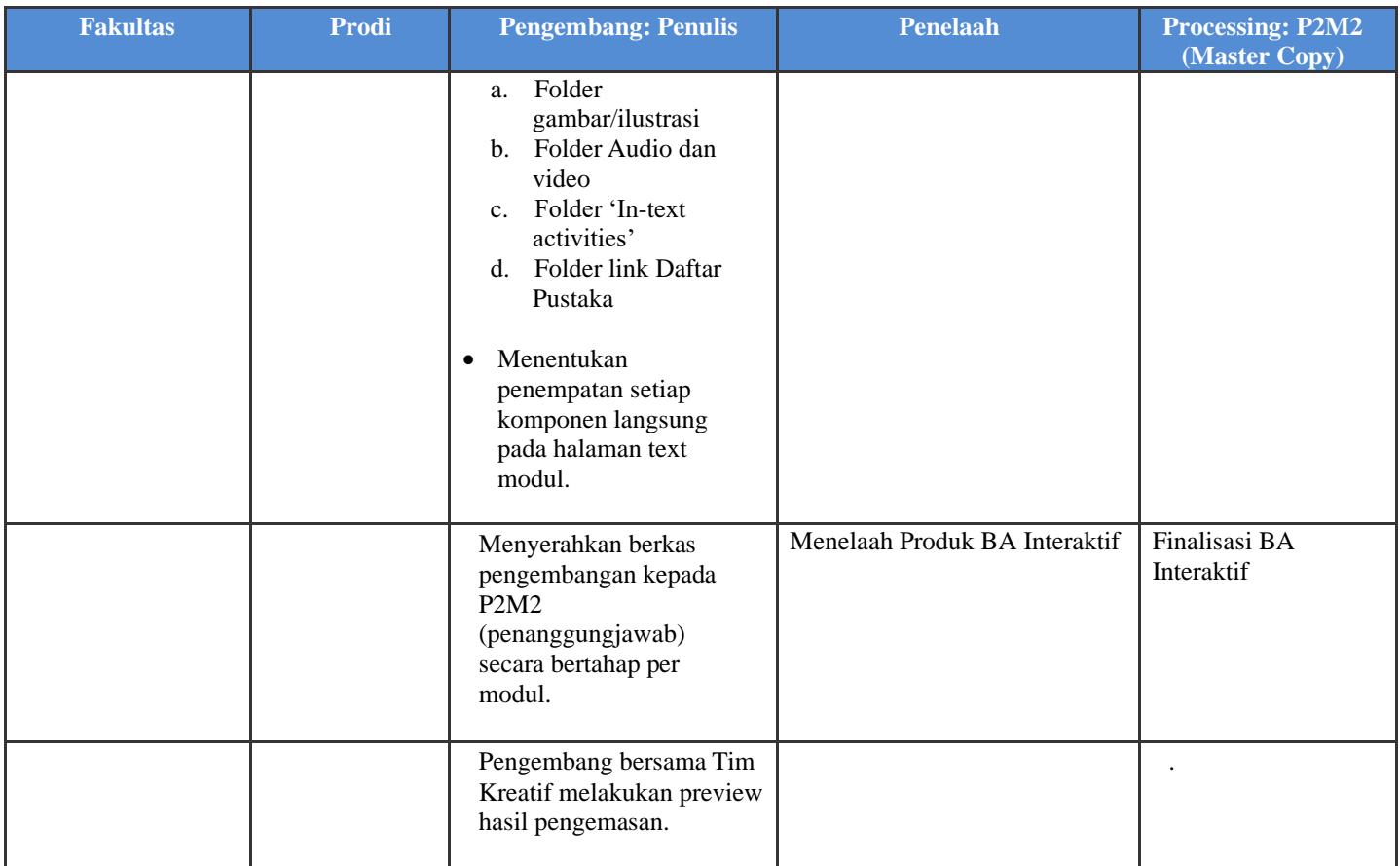

## **GLOSARIUM**

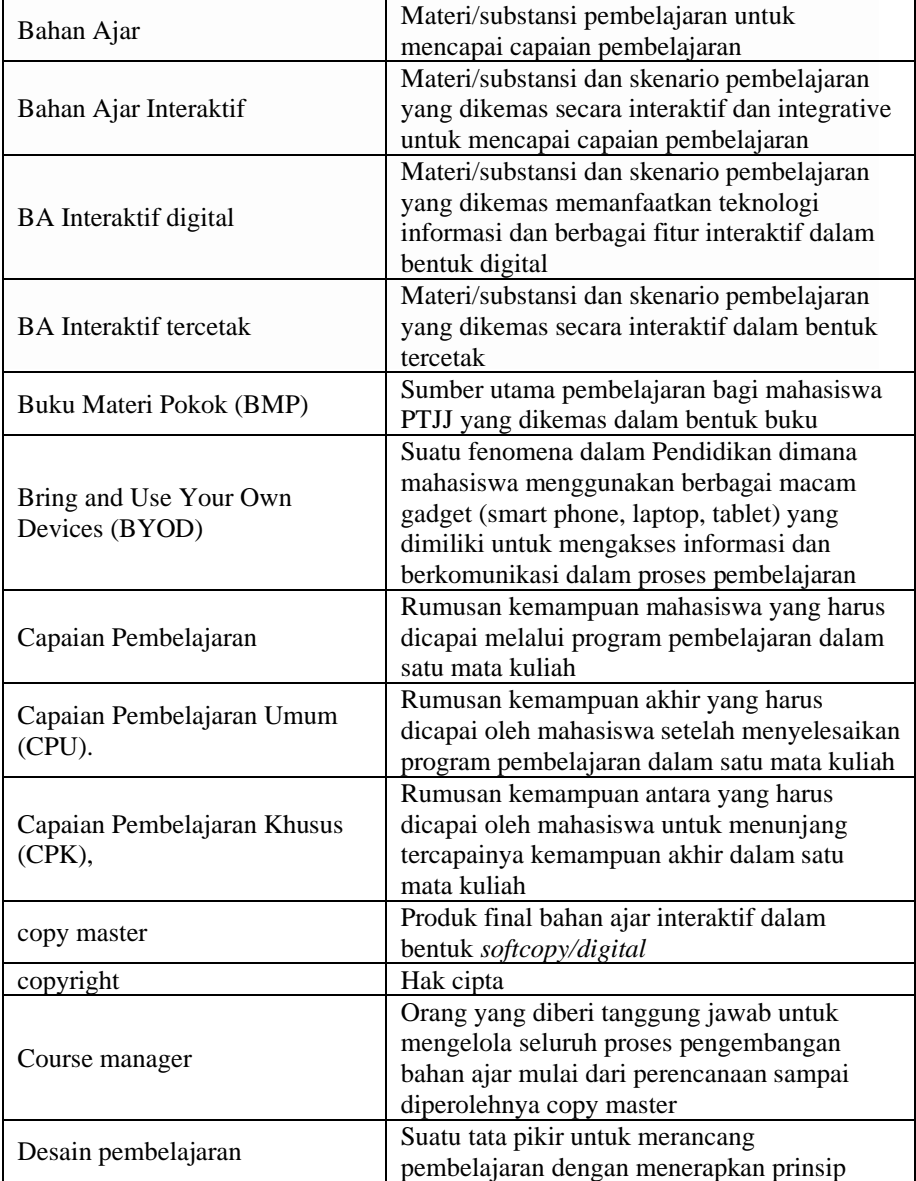
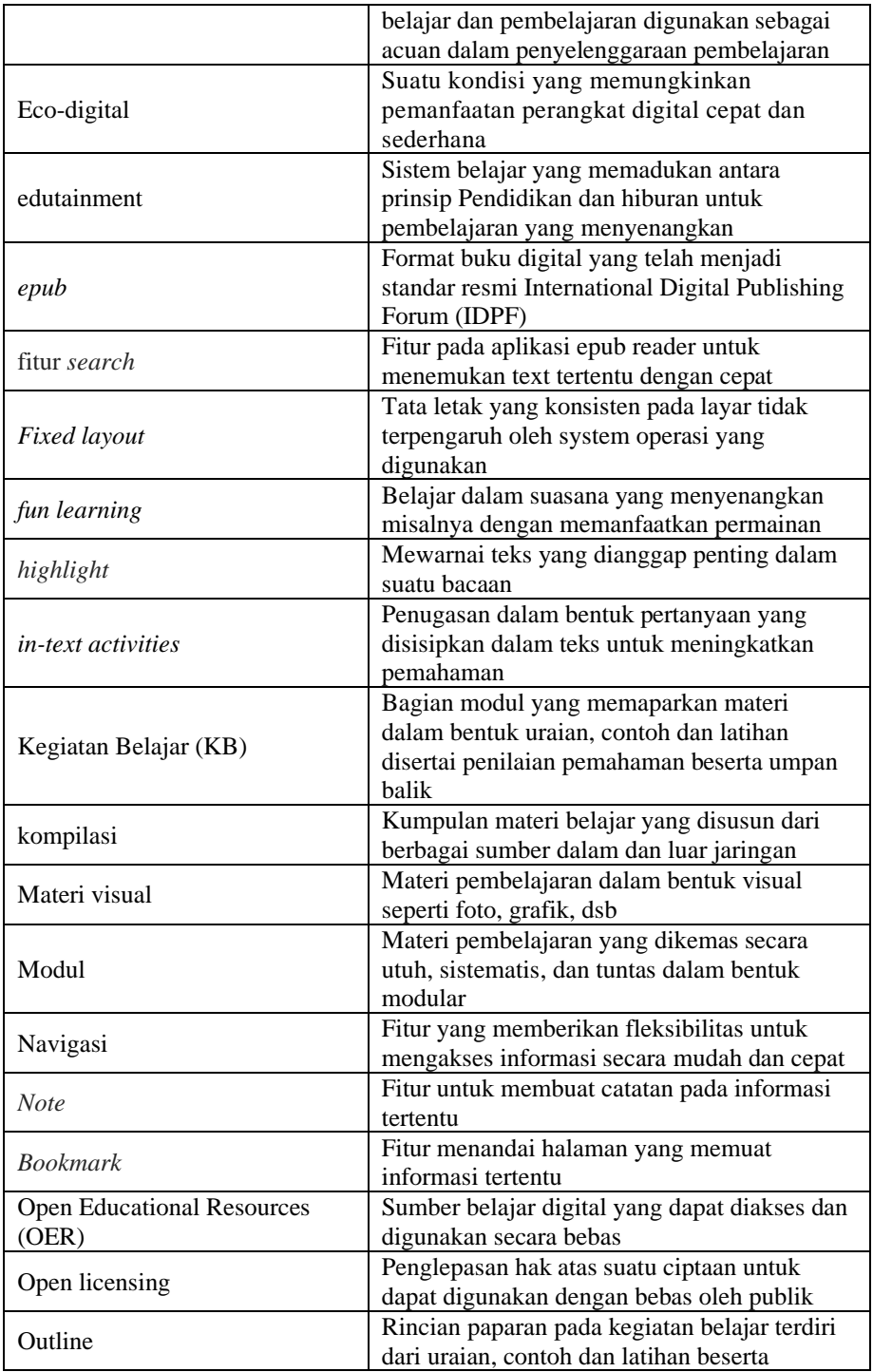

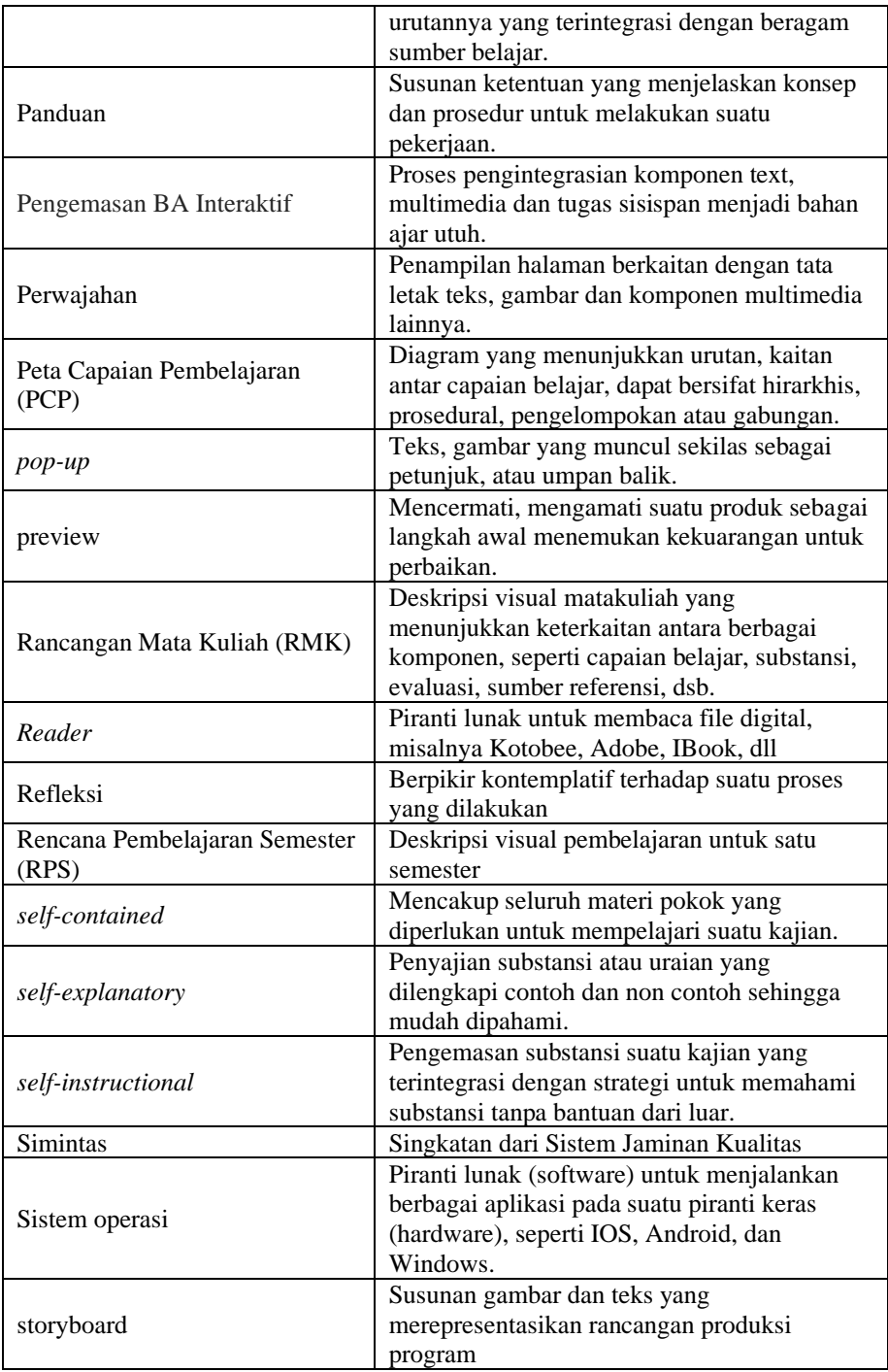

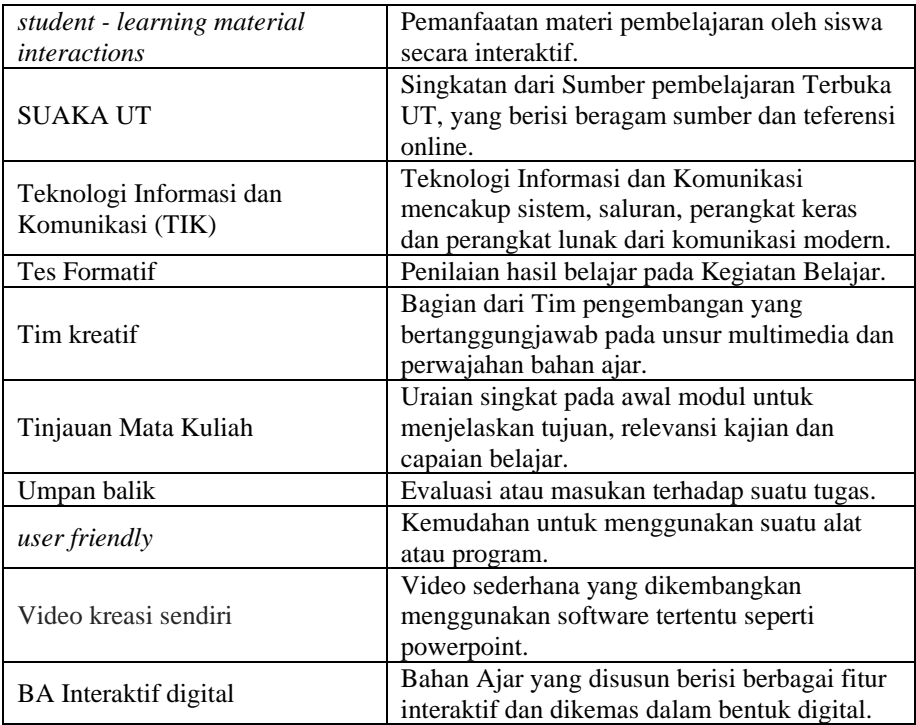

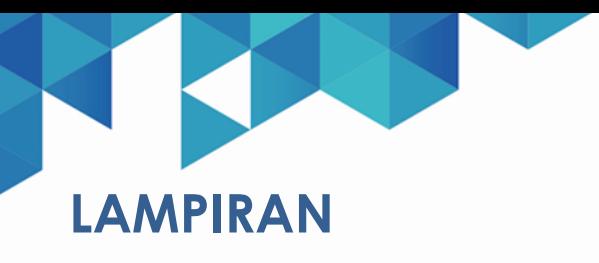

# **Daftar Lampiran**

Lampiran 1 Format Rancangan Pembelajaran Semester (RPS)

Lampiran 2 Format Rancangan Komponen Multimedia BA Interaktif Lampiran 3 Format Penelaahan Rancangan Komponen Multimedia BA Interaktif (pada awal pengembangan) Lampiran 4 Format Penelaahan Substansi dan atau Kesesuaian Komponen Multimedia dan Interaksi BA Interaktif Lampiran 5 Format Penelaahaan Bahasa & Desain Intruksional BA Interaktif

Lampiran 6 Format Preview BA Interaktif Sebelum Master

#### **RANCANGAN PEMBELAJARAN SEMESTER (RPS) MATA KULIAIH**

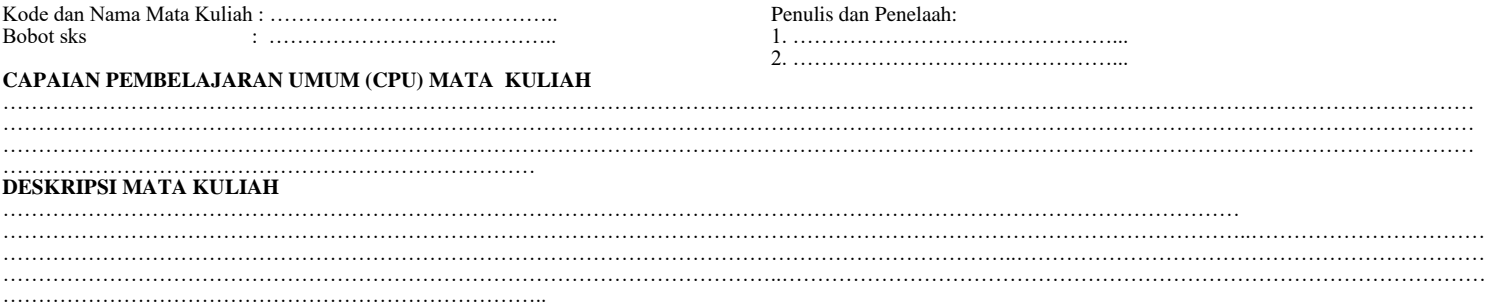

#### **Kode/Nama Mata Kuliah :**

#### **Pengembang/Instansi :**

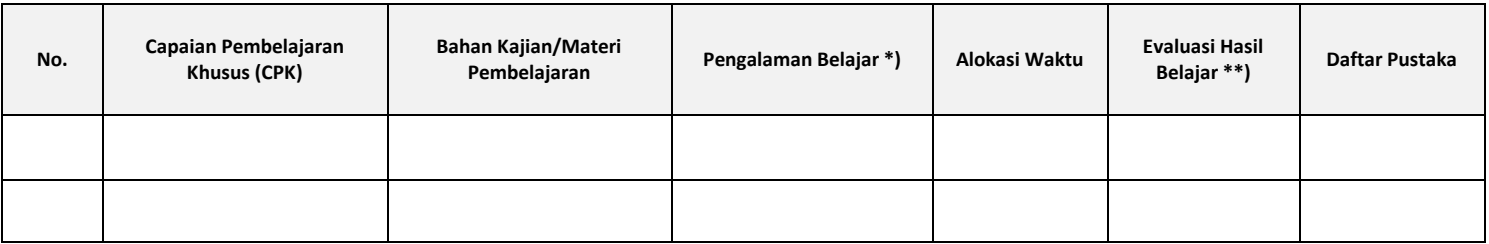

Catatan:

\*) Pengalaman Belajar, terdiri atas Belajar Mandiri (Belajar BA Utama, Bahan Pengayaan, Diskusi Kelompok, Latihan Mandiri); Tutorial (TTM, Tuton, Webinar); Praktik, Praktikum.

\*\*) Evaluasi Hasil Belajar : Objective Test, Essay, Praktik, Unjuk kerja, dll

# **Petunjuk Kerja Pengembangan Rundown Video Sederhana**

Untuk pengembangan rancangan komponen multimedia BA Interaktif (*econtent*), berupa video, tersedia banyak software seperti *adobe captivate, articulate storyline*, H5P dsb. Cara yang paling sederhana adalah membuat video dari tayangan power-point yang dilengkapi dengan audio. Penjelasan beriku ini berisi cara membuat PPt dilengkapi audio, yang kemudian dijadikan video.

## **Langkah Pengembangan**

- a. Tentukan topik, dan susunan materi tayangan
- b. Susun tayangan powerpoint untuk membahas topik tertentu
- c. Susun transkrip audio untuk menjelaskan slides tayangan PPT pada setiap slide, menggunakan view '*note page'*
- d. Buat rekaman audio transkrip untuk setiap *slide*, dan integrasikan dalam slides.
- e. Eksport hasil rekaman ke dalam format video pada Powerpoint.

Contoh pembuatan dapat dilihat pada bagian berikut.

# **Contoh pengembangan rundown audio menggunakan Powerpoint**

Pertama yang perlu dikembangkan adalah rundown audionya berdasarkan tayangan yang sudah jadi. *Rundown* ini dibuat menggunakan program *powerpoi*nt menggunakan 'view' *note page*. Transkrip audio yang akan direkam dalam video diketikkan pada bagian 'note'. Ketika slides akan di'*publish*' kedalam video, rekam audio sesuai urutan tampilan slides dan integrasikan dengan slides yang relevan.

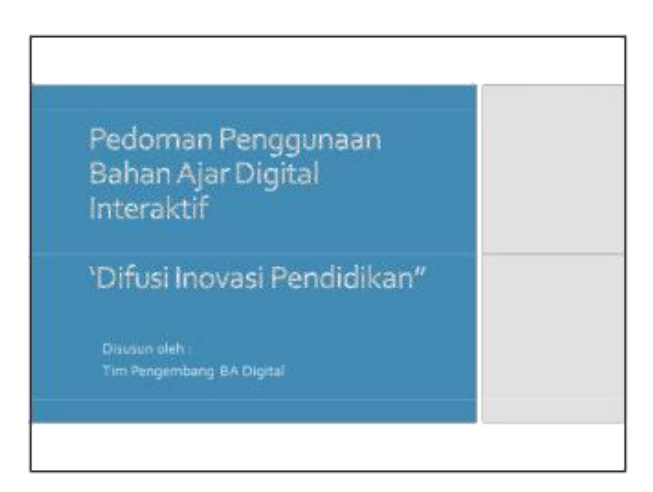

Pedoman ini menjelaskan bagaimana menggunakan atau mempelajari BA Interaktif, sebagai contoh untuk matakuliah Difusi Inovasi Pendidikan. Dalam bahan ajar ini terdapat berbagai fitur yang mempermudah Anda dalam mempelajari substansi atau materi modul. Sebagai contoh, fitur navigasi akan mempermudah untuk meloncat dari satu Bab ke Bab lain, tanpa harus membuka halaman satu demi satu. Fitur- fitur lain akan dijelaskan dalam tayangan selanjutnya.

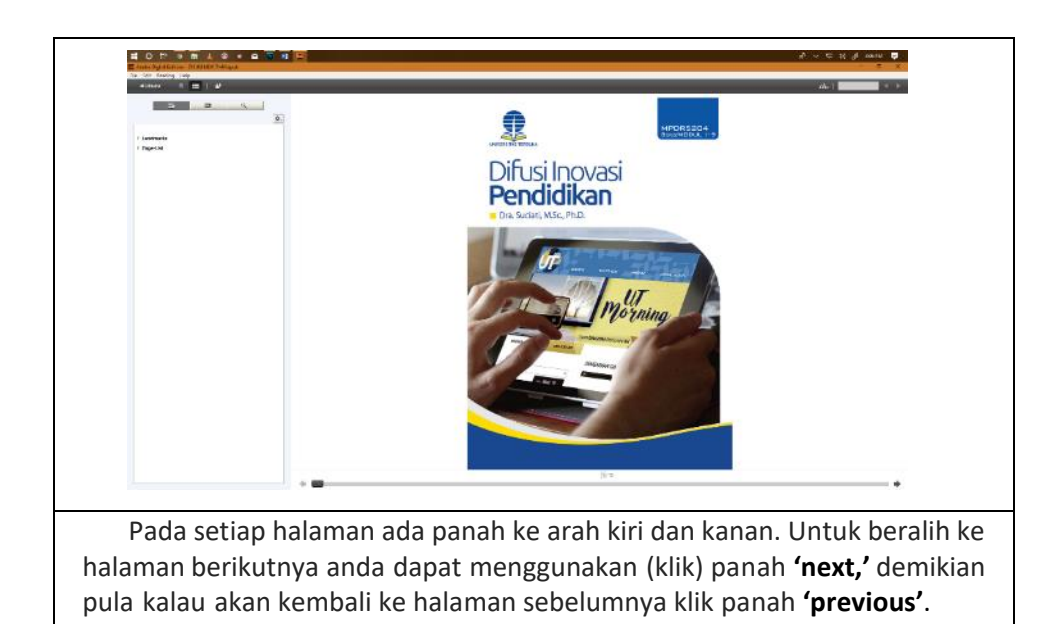

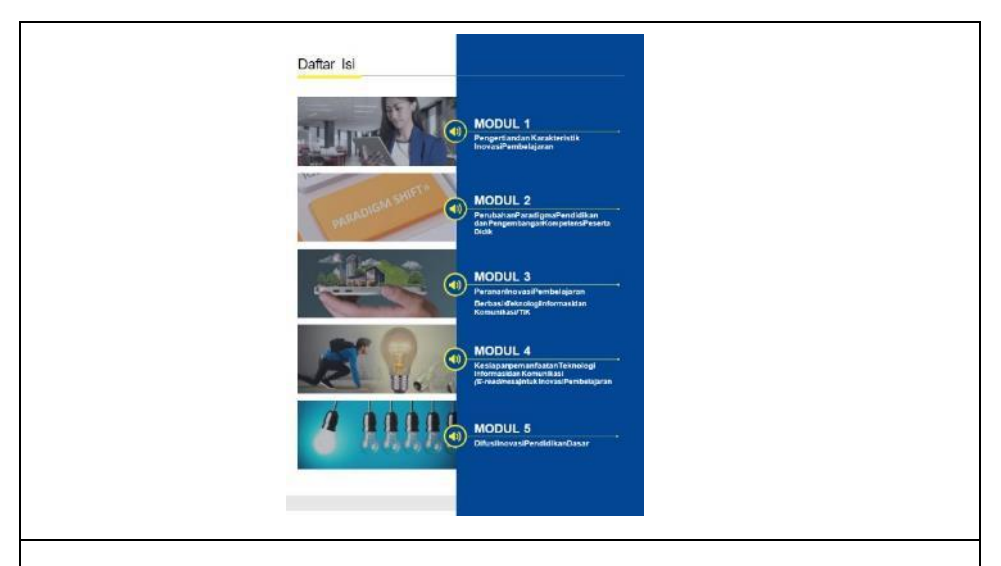

Ketika halaman ini dibuka, otomatis akan terdengar audio penjelasan tentang relevansi substansi, mengapa penting bagi pendidik untuk mempelajari dan memahami tentang difusi inovasi pendidikan. Anda dapat mendengarkan sampai selesai, atau kalau ingin langsung mengetahui ruang lingkup isi modul dapat meng-klik tanda  $\Box$ ) pada modul yang diinginkan.

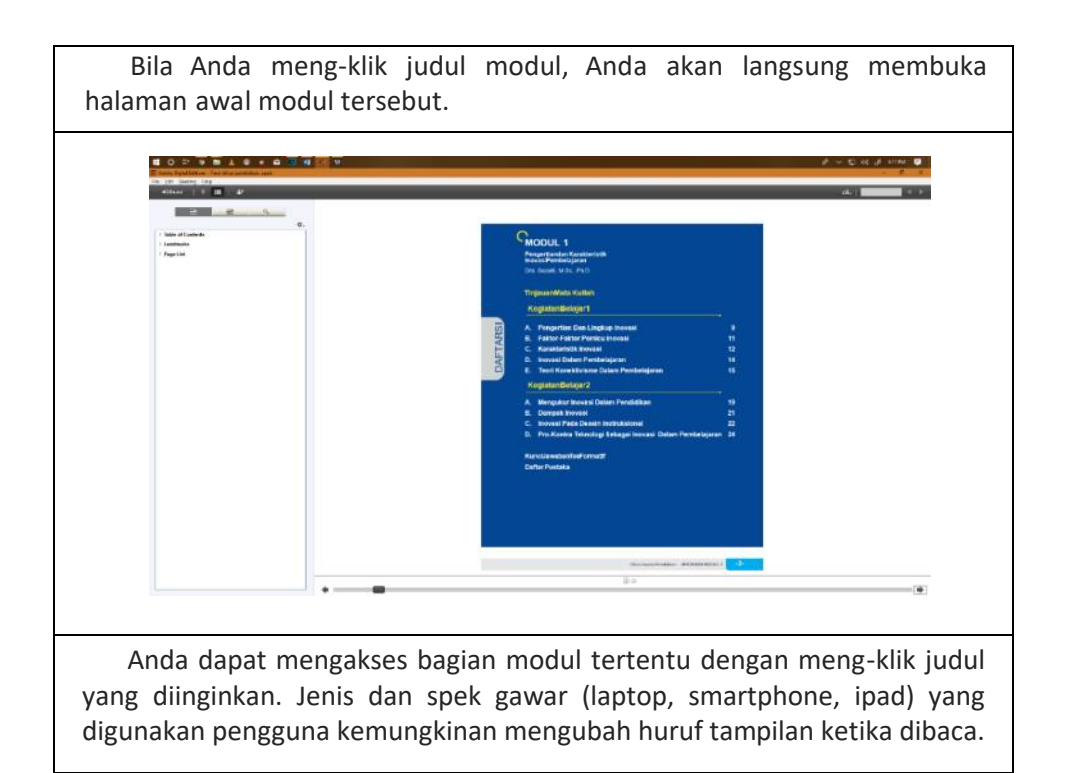

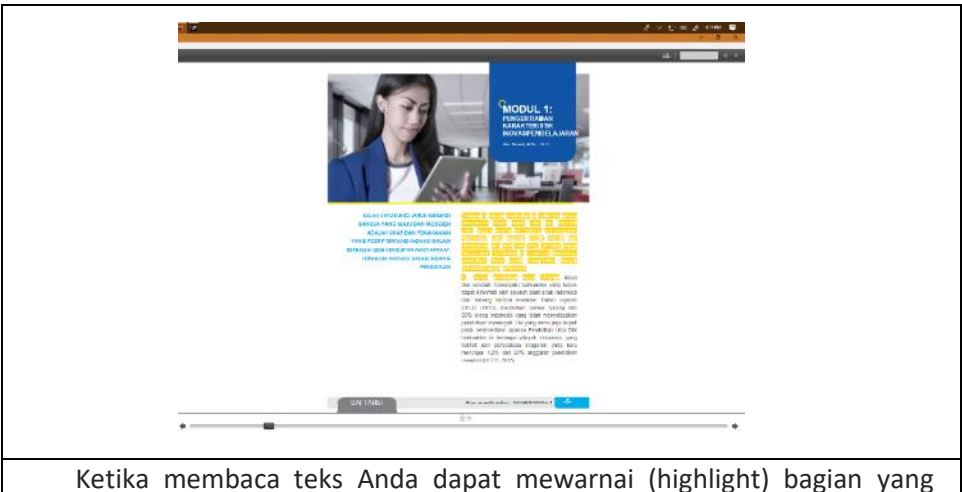

penting. Warna tidak akan hilang ketika Anda keluar dari sistem (menutup buku).

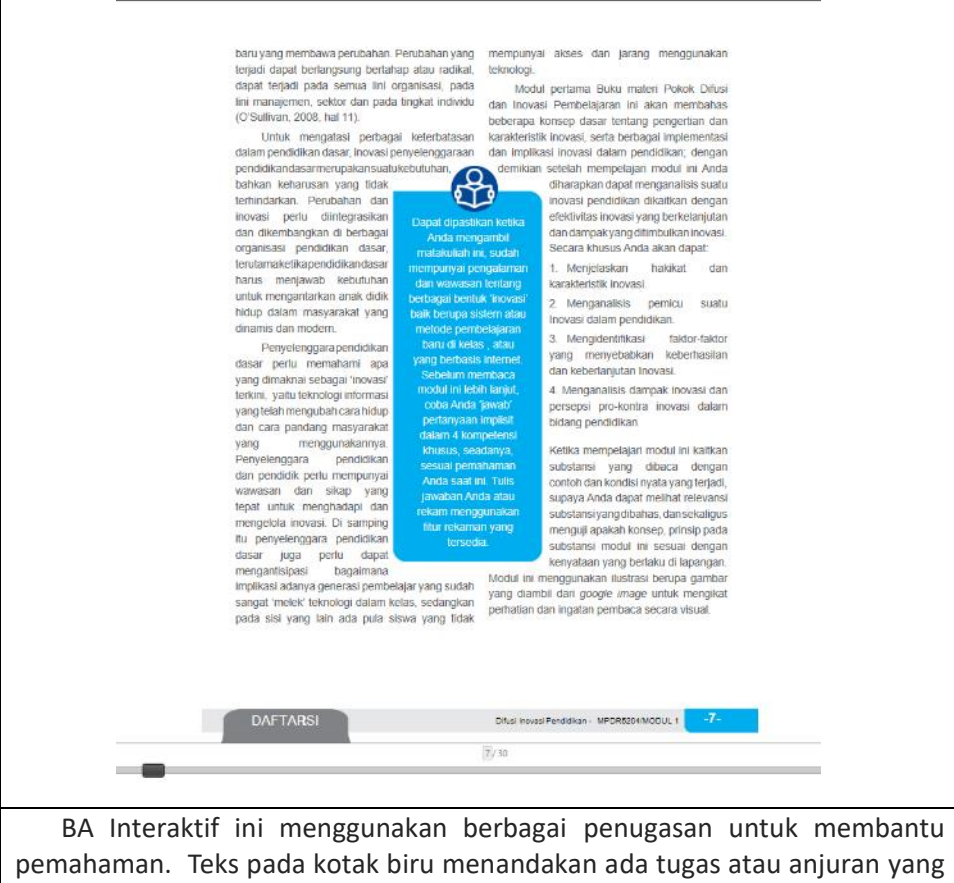

perlu dilakukan ketika Anda membaca dan berusaha memahami konsep atau prinsip pada BA. Tugas dapat berupa anjuran untuk mencari contoh senjenis dari pengamanat dan pengalaman, menjawab pertanyaan, melakukan refleksi makna dan manfaat materi untuk pribadi, dsb.

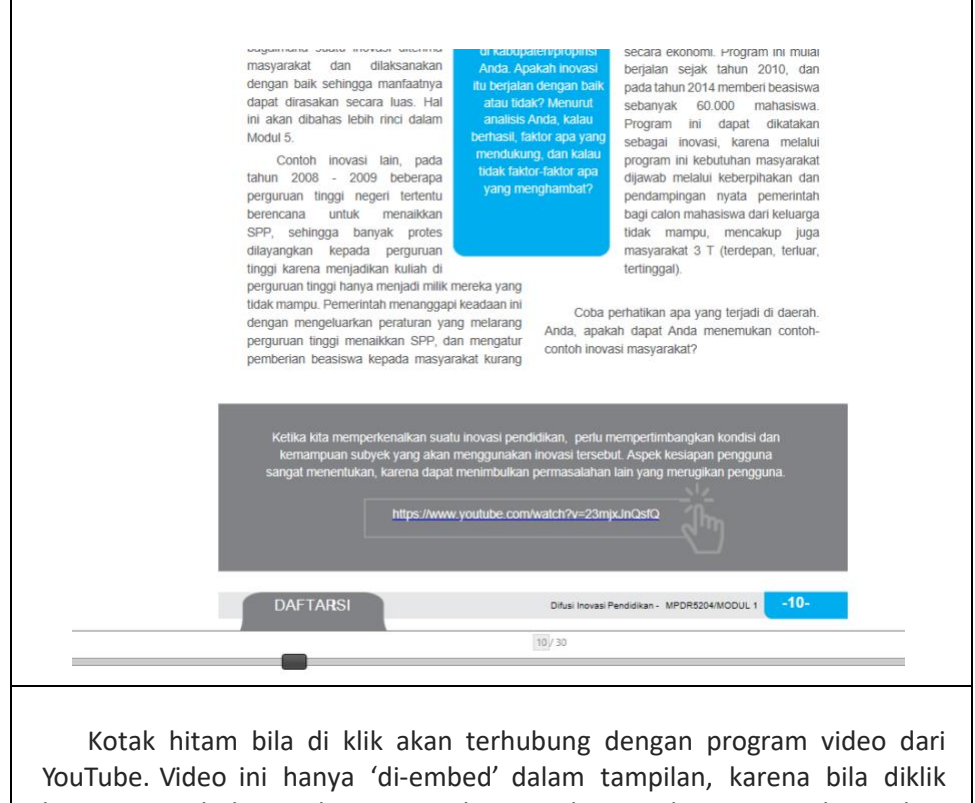

langsung terhubung dengan sumbernya di YouTube. Kemungkinan lain program video yang telah ditanam dalam BA Interaktif, supaya video tetap tersedia bila alamat web tidal lagi tersedia.

Video rekaman tv ini diambil dari acara *Standing Comedy*. Sekilas terkesan lucu tetapi yang utama Anda perlu dapat memahami isu utama yang dipresentasikan dalam video ini, dan menangkap argumentasi yang dikemukakan komedian ini.

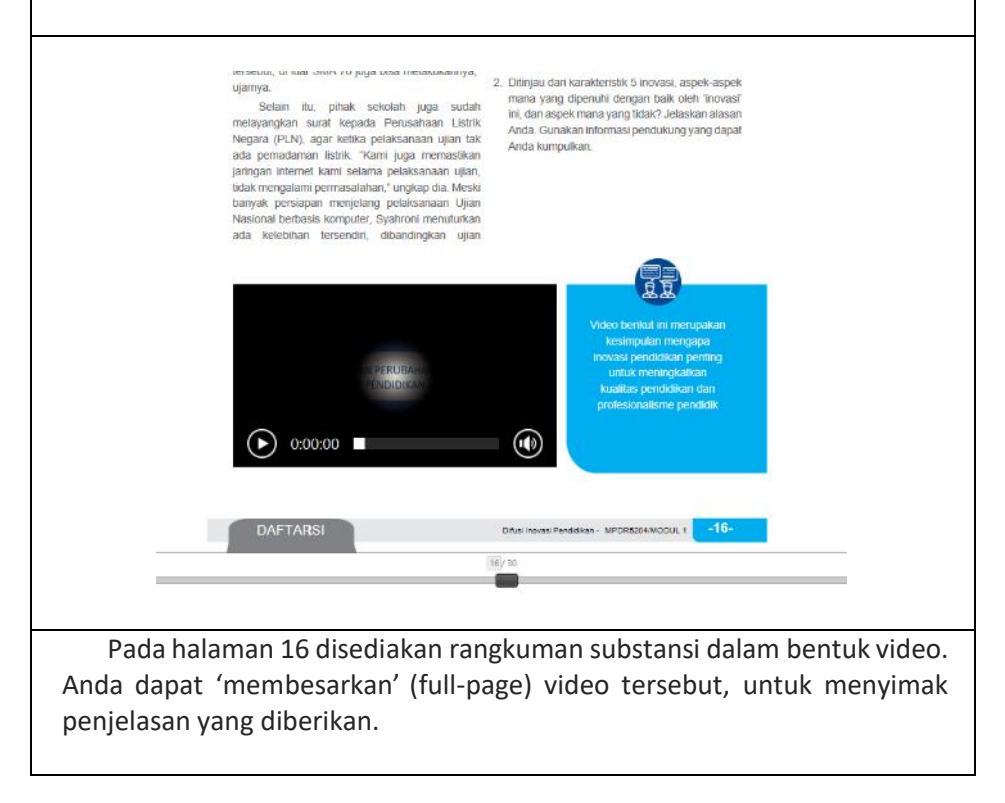

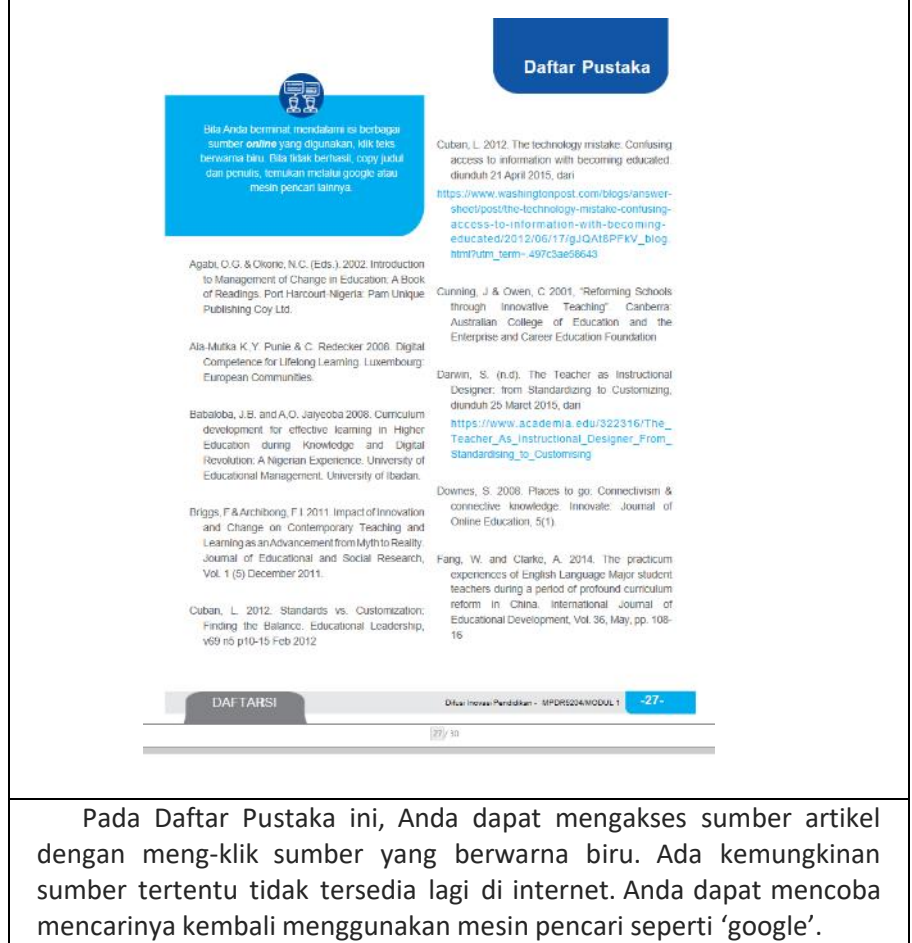

# **RANCANGAN KOMPONEN MULTIMEDIA BA INTERAKTIF**

## **Kode/Nama Mata Kuliah :**

**Pengembang/Instansi :** 

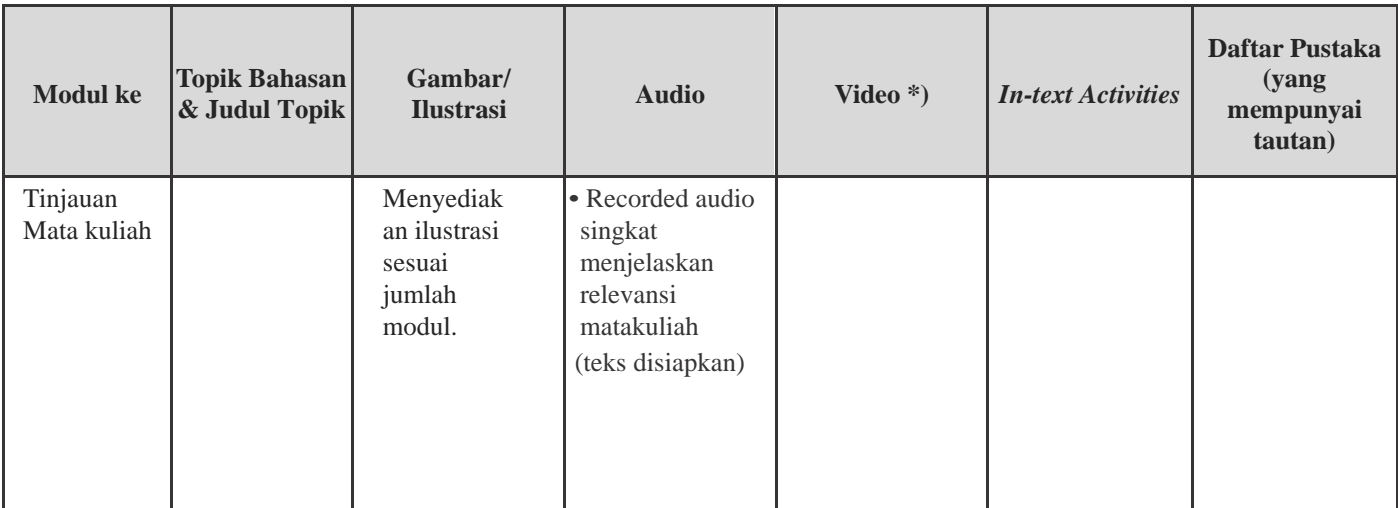

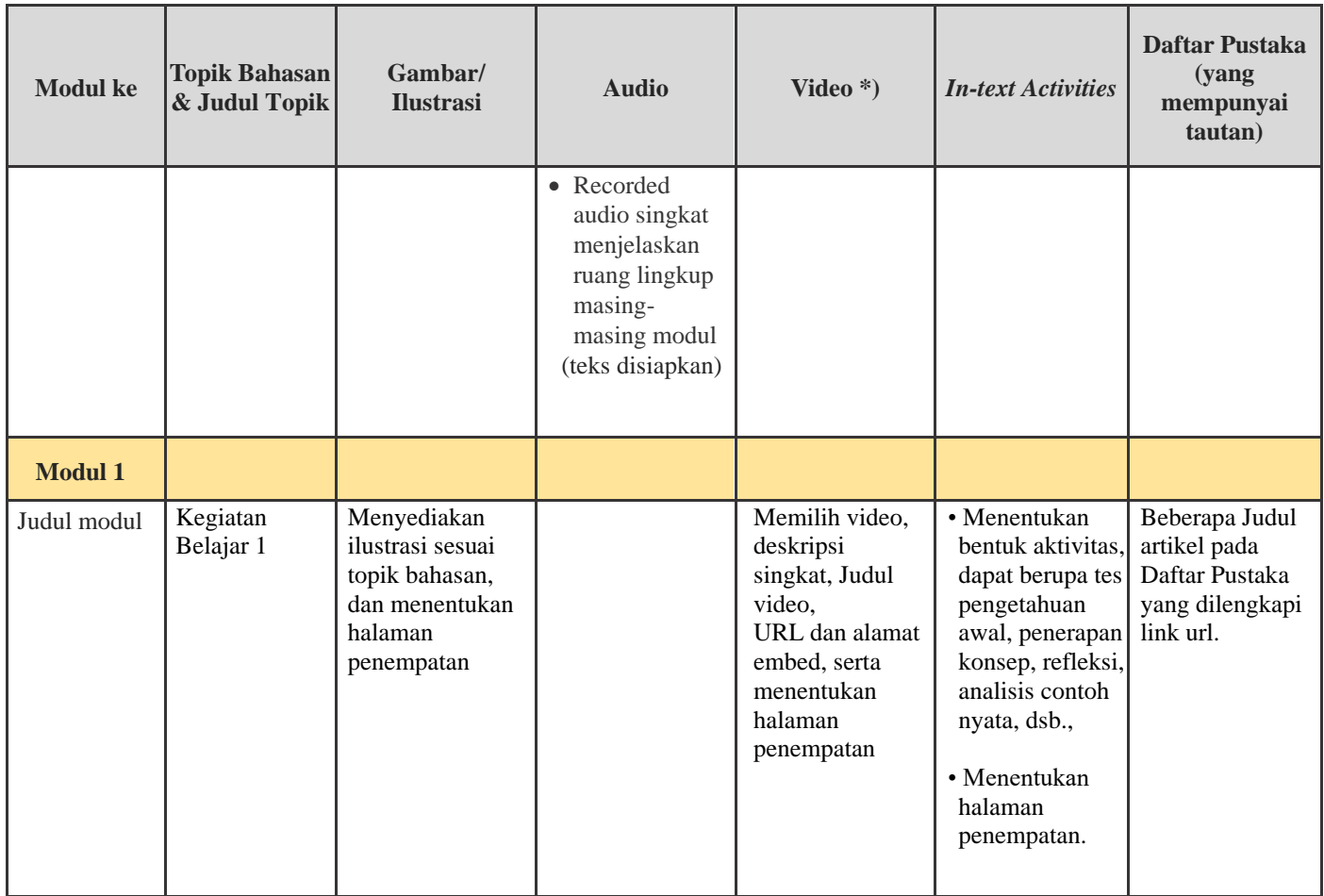

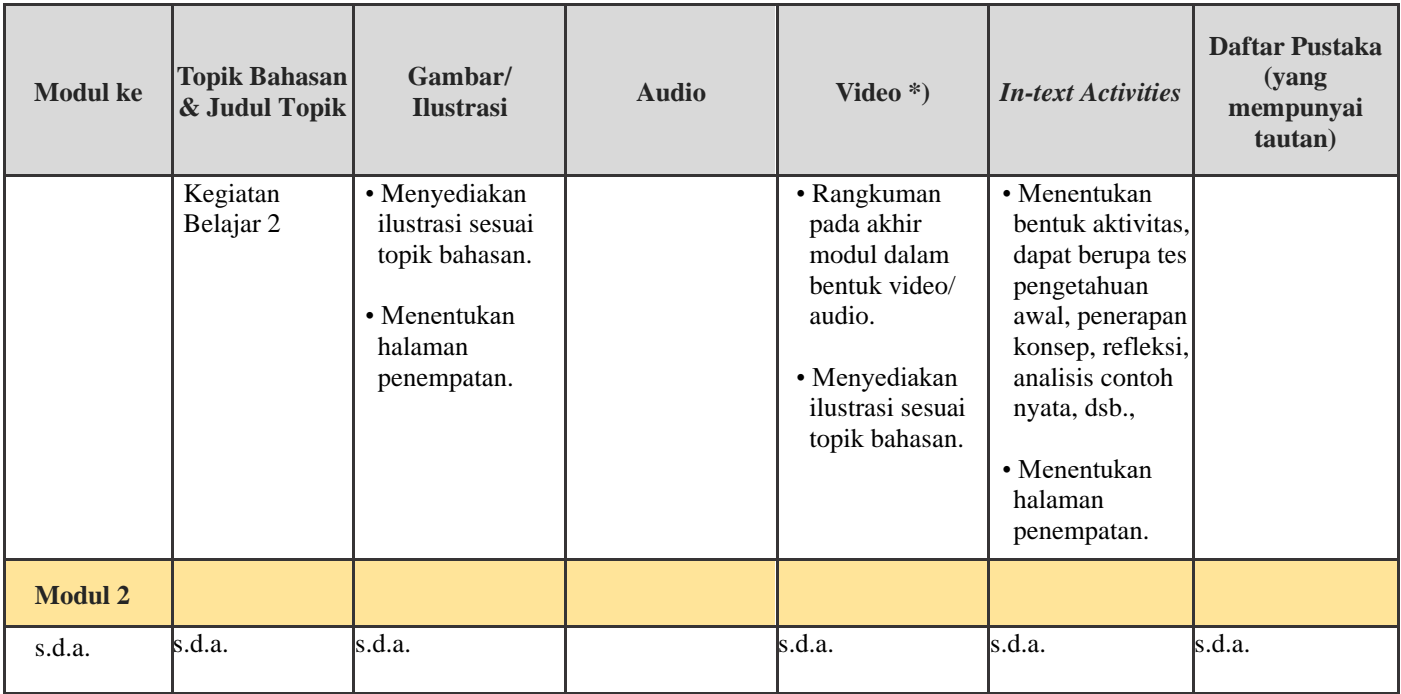

Catatan:

- 1. Satu modul dapat terdiri dari 2 atau 3 Kegiatan Belajar.
- 2. Video dapat ditempatkan pada Kegiatan Belajar yang sesuai.
- 3. Latihan, Rangkuman dalam bentuk teks dan Tes Formatif ada pada setiap modul
- 4. Pada bagian 'video' cantumkan alamat *url* (alamat laman pada situs web) video yang diambil dari *Youtube* dan alamat '*embed'*, serta pastikan memperoleh ijin penggunaannya. Bila video dikembangkan sendiri, unggah ke *cloud* (*drive*) dan cantumkan alamat tautannya.

Contoh terisi dapat dilihat pada contoh berikut ini.

# **CONTOH RANCANGAN KOMPONEN MULTIMEDIA BA INTERAKTIF**

**Kode/Nama Mata Kuliah : Difusi Inovasi Pendidikan**

**Pengembang/Instansi : Suciati, Ida Malati, Asnah Limbong** 

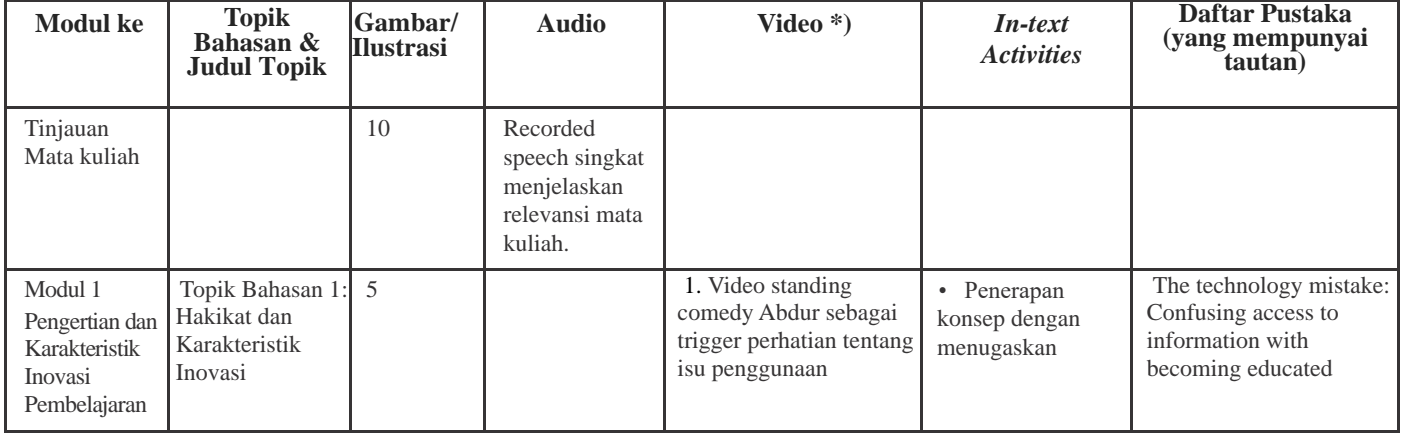

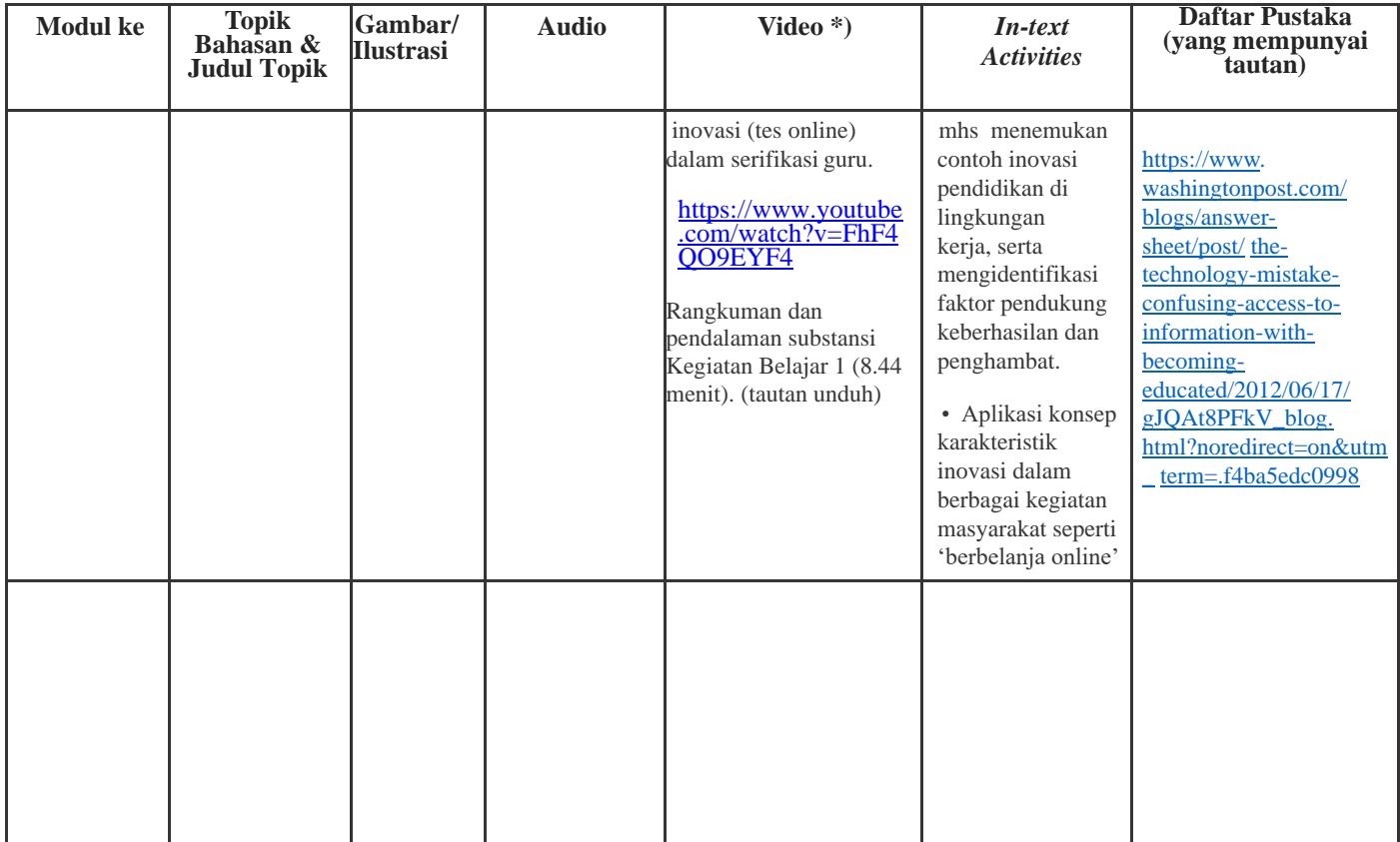

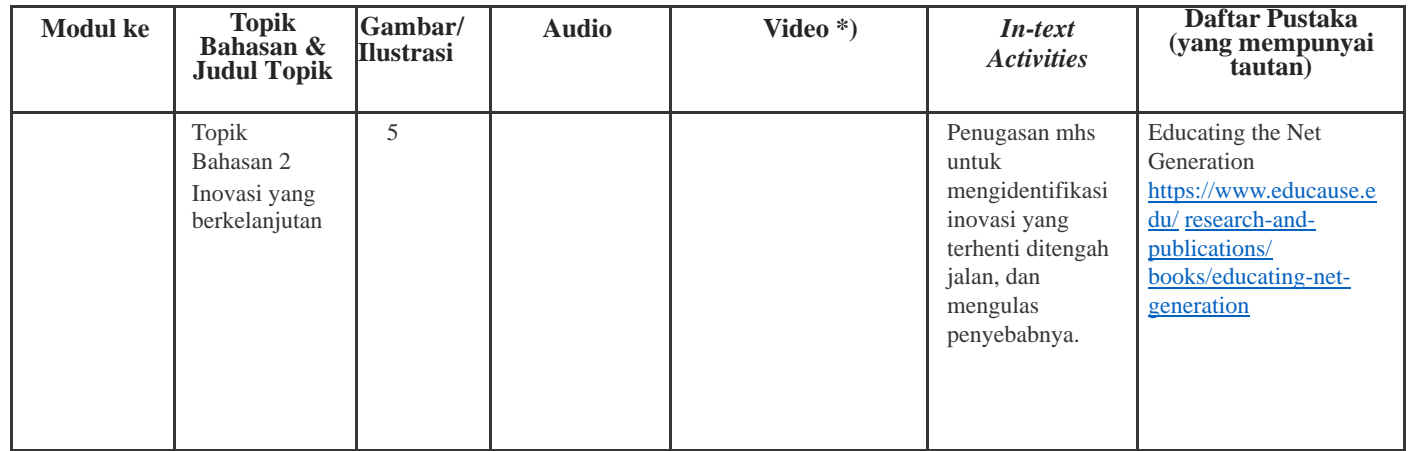

Catatan:

1. Pada bagian 'video' cantumkan alamat *url* (identifikasi alamat situs web) video yang diambil dari *Youtube* dan alamat 'embed'- nya. Bila video dikembangkan sendiri, upload ke cloud (drive) dan cantumkan alamat share-nya.

## **Format Penelaahan Komponen Multimedia BA Interaktif**

# **Penjelasan Umum**

- 1. Format ini digunakan untuk mengecek keberadaan dan kesesuaian kompnen multimedia dalam setiap modul BA Interaktif.
- 2. Cermati modul BA Interaktif ini dengan menggunakan format berikut untuk merekam hasil pengecekan.
	- a Tuliskan tanda check  $(\sqrt{})$  pada kolom yang sesuai
	- b Tuliskan komentar Anda tentang aspek yang dicheck
	- c Pada akhir pengecekan tuliskan kesan umum Anda, serta tuliskan saransaran perbaikan.

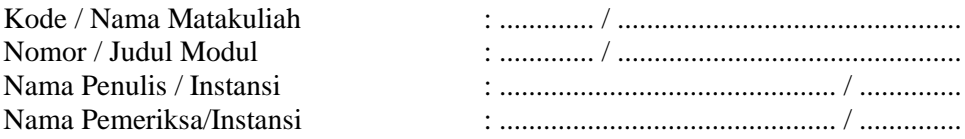

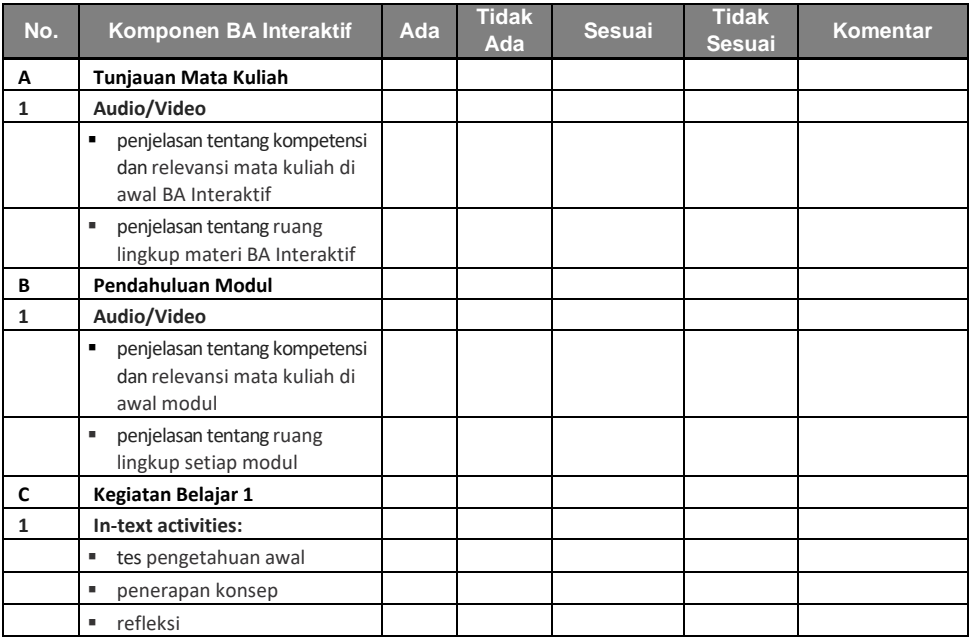

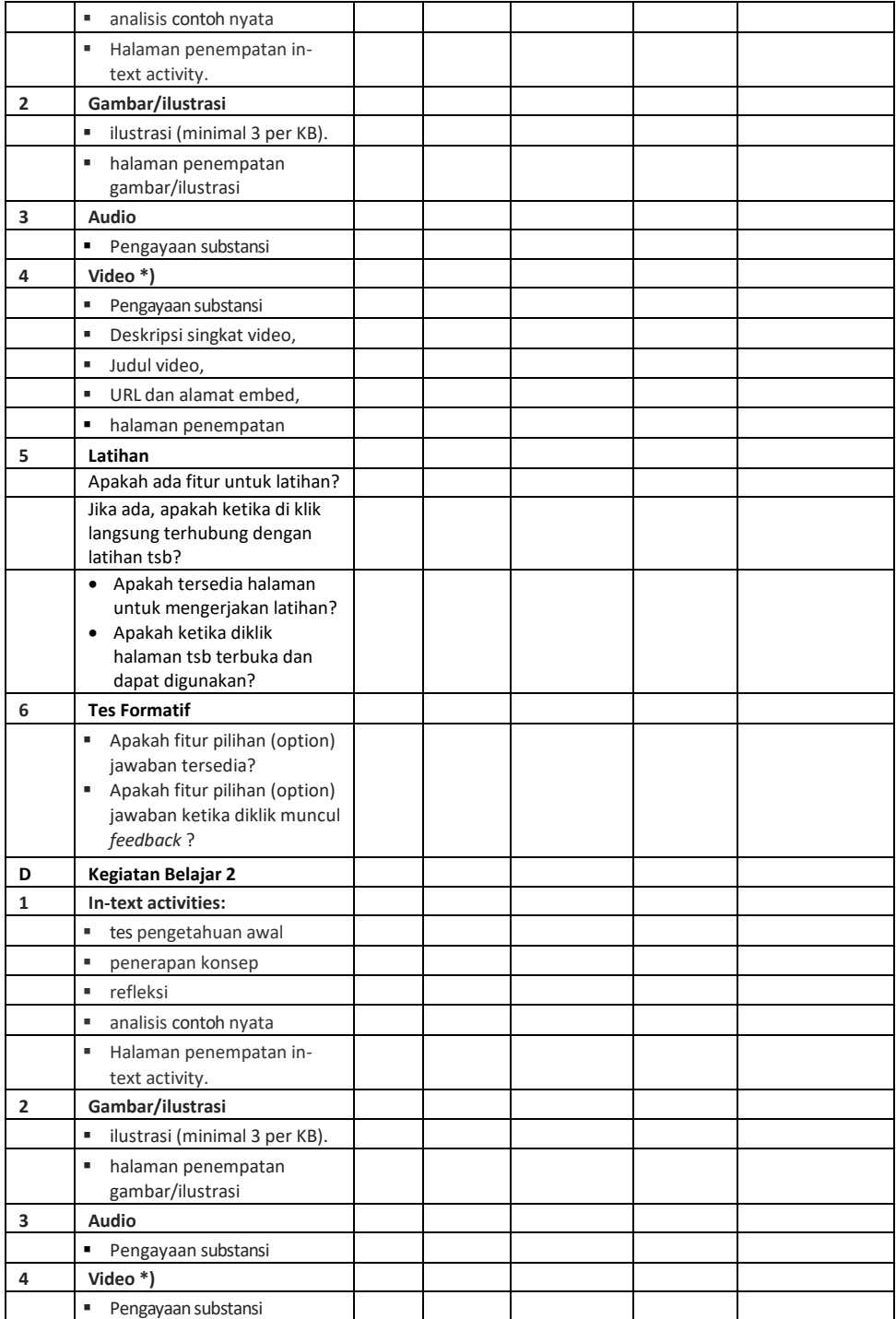

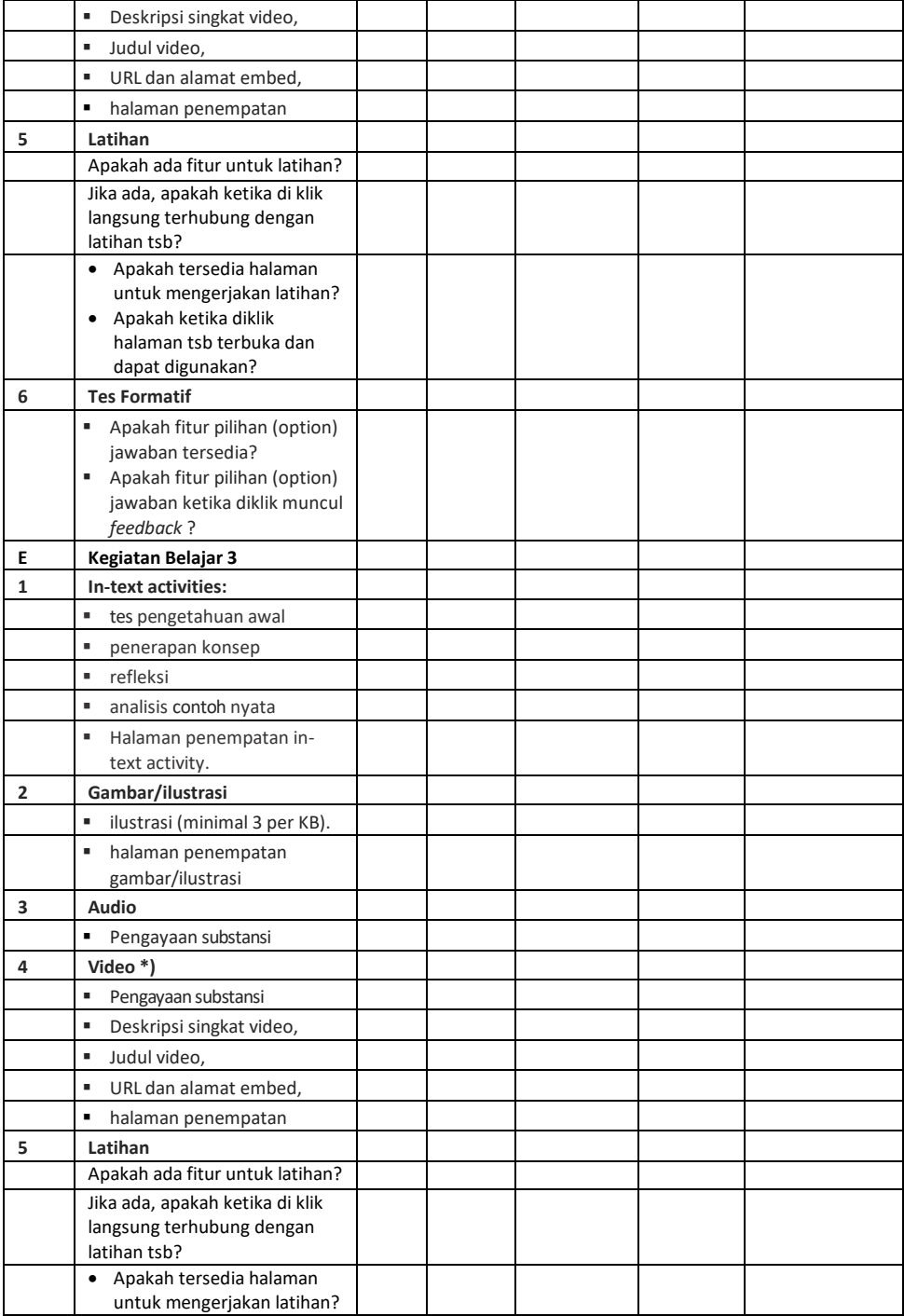

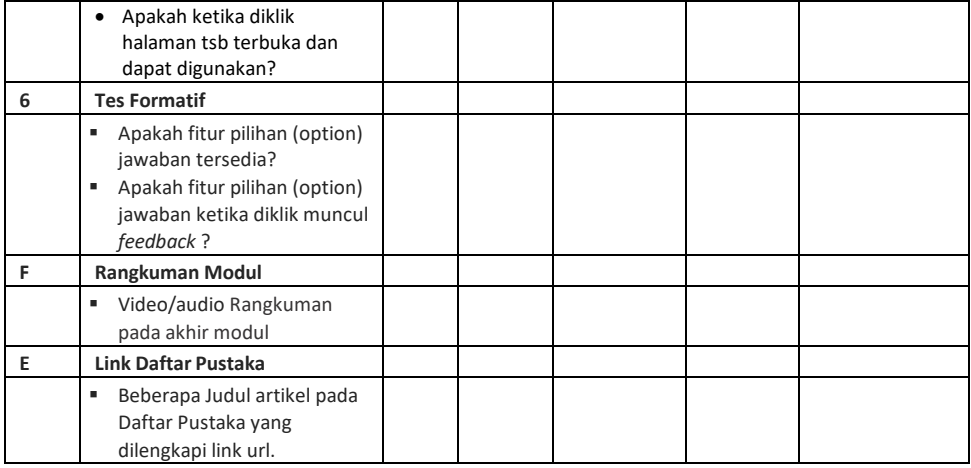

\* Format ini digunakan sebelum master

#### **Format Penelaahan Substansi dan atau Kesesuaian Komponen Multimedia dan Interaksi Modul Bahan Ajar Utama**

#### **Penjelasan Umum**

- 1. Format ini digunakan untuk menelaah kualitas dan penyajian Substansi dan atau kesesuaian komponen multimedia dan interaksi dalam Modul oleh penelaah.
- 2. Baca dengan cermat modul yang akan ditelaah, lalu gunakan format ini untuk merekam hasil penelaahan, dengan cara berikut.
	- a. Tuliskan komentar Anda tentang aspek yang ditelaah
	- b. Pada akhir penelaahan tuliskan kesan umum Anda terhadap modul yang ditelaah serta tuliskan saran-saran perbaikan pada tempat yang disediakan. Bila memungkinkan Anda melakukan perbaikan langsung, tuliskan perbaikan pada modul tersebut.

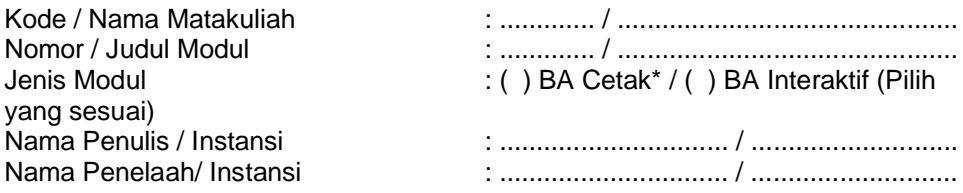

\*) BA yang dikembangkan tanpa komponen multimedia

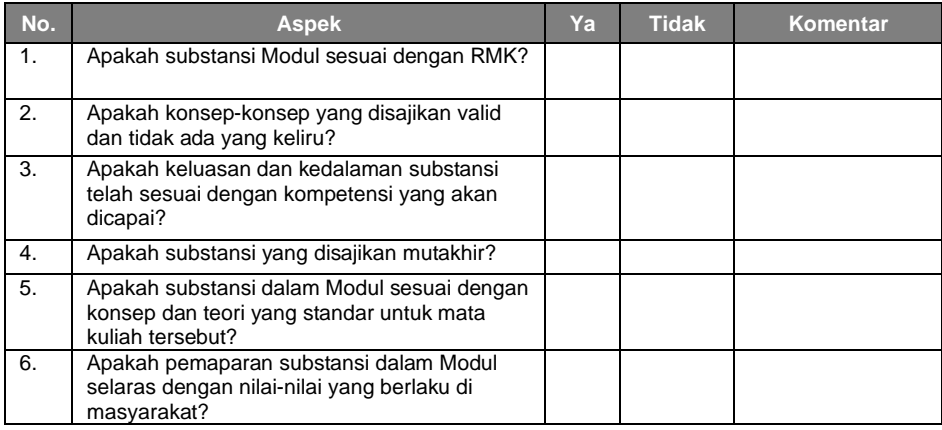

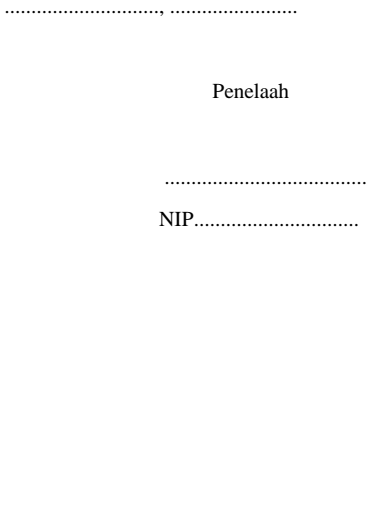

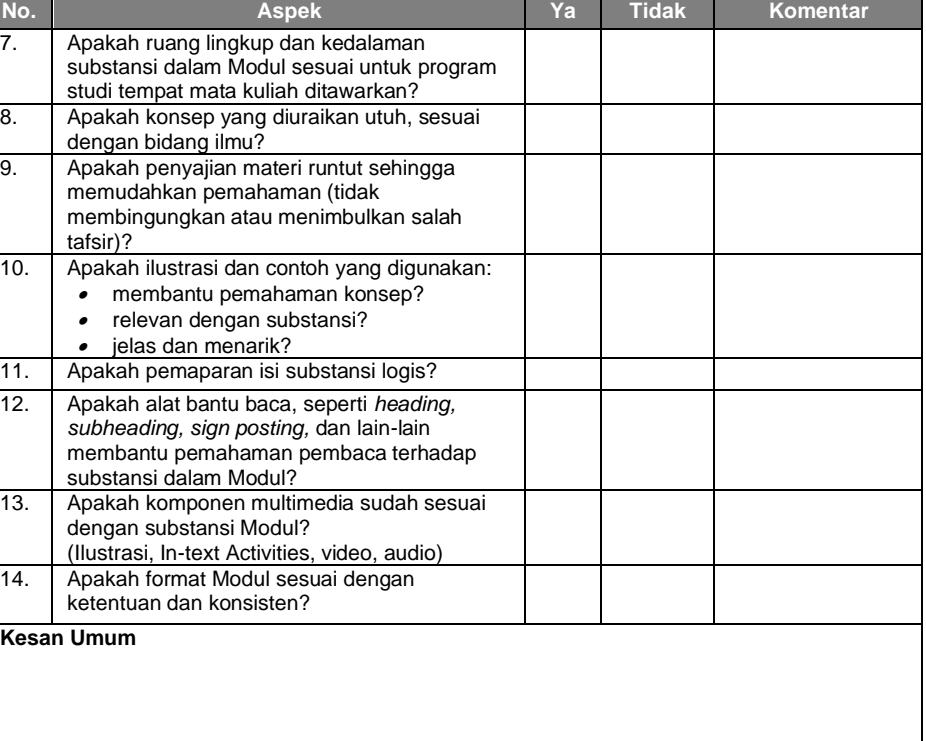

**Saran Perbaikan** 

(*Gunakan kertas lain bila perlu*)

Mengetahui

Ketua Program Studi

........................................... ......................................

NIP..................................... NIP...............................

### **Lembar Penelaahan Desain Instruksional dan Bahasa**

### **Penjelasan Umum**

- 1. Lembar ini digunakan untuk menelaah desain instruksional dan bahasa oleh penelaah desain instruksional dan bahasa modul.
- 2. Baca dengan cermat modul yang akan ditelaah, lalu gunakan format ini untuk merekam hasil penelaahan, dengan cara berikut.
	- a. Bubuhkan tanda  $\sqrt{d}$ dan tuliskan komentar Anda tentang aspek yang ditelaah serta tulis komentar Anda terhadap setiap pertanyaan atau pernyataan yang terdapat dalam tabel berikut.
	- b. Pada akhir penelaahan tuliskan kesan umum Anda terhadap modul yang ditelaah serta tuliskan saran-saran perbaikan pada tempat yang disediakan. Bila memungkinkan Anda melakukan perbaikan langsung, tuliskan perbaikan pada modul tersebut.

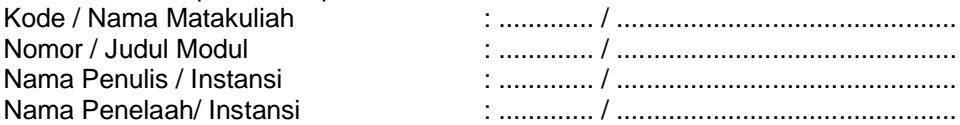

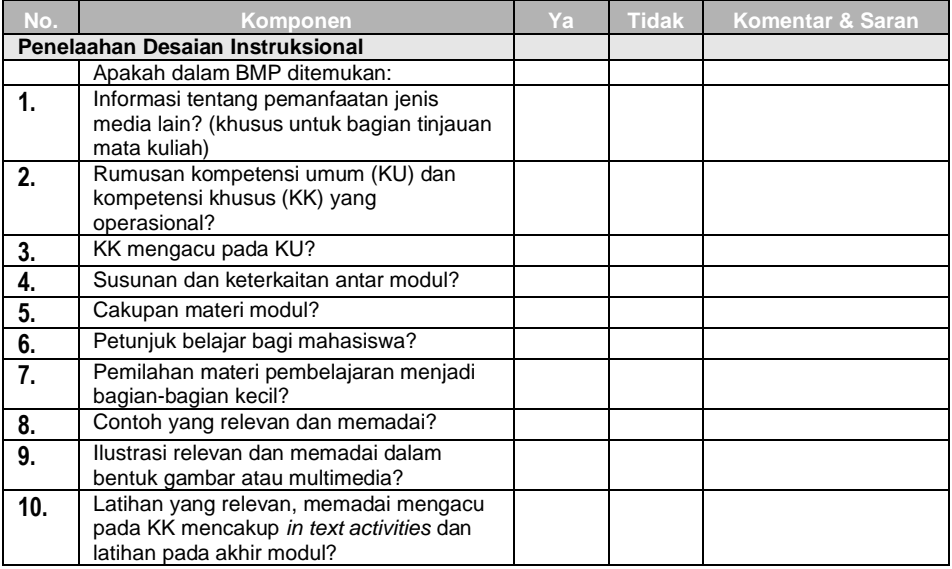

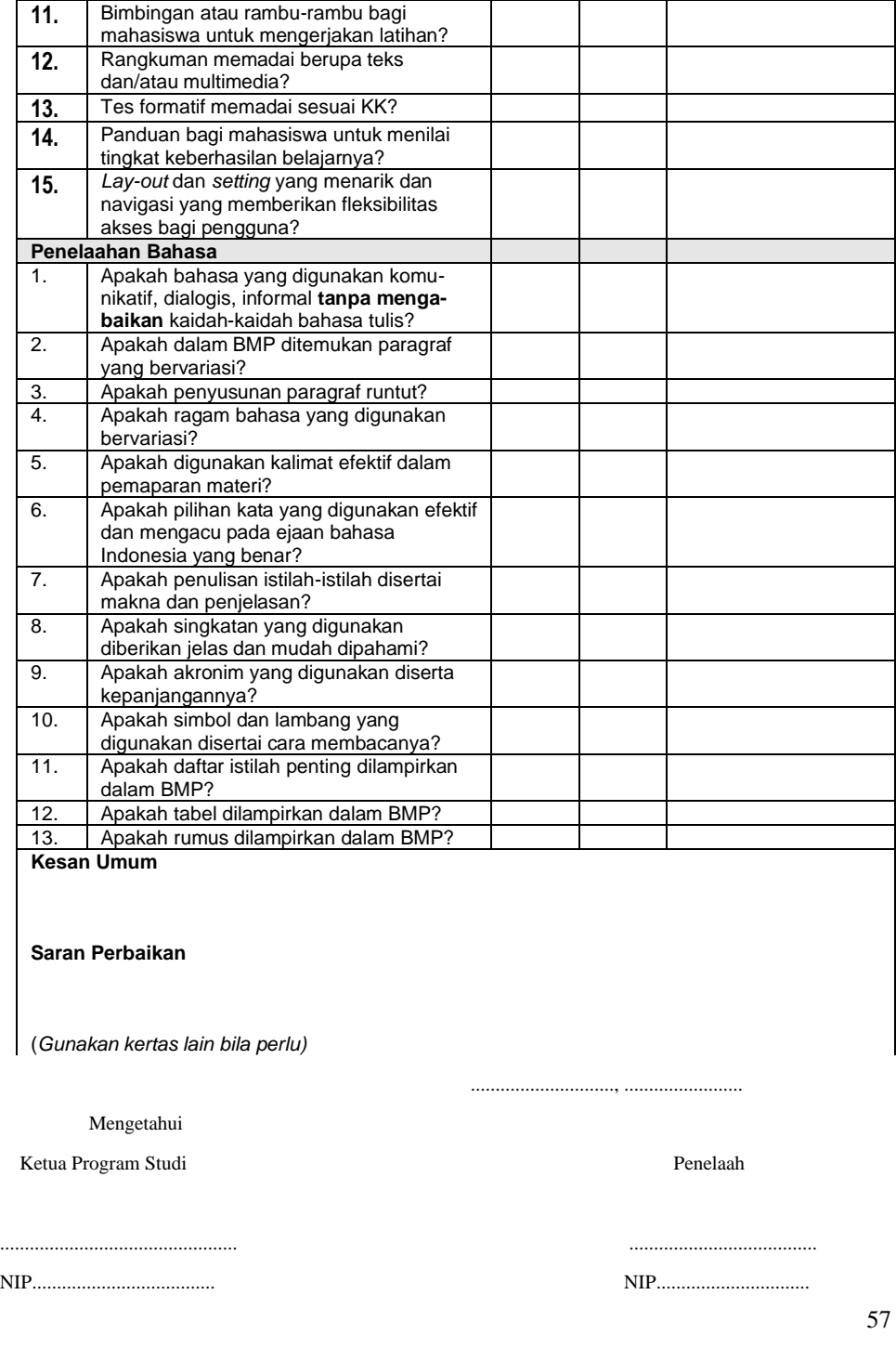

**No. Komponen Ya Tidak Komentar & Saran**

Ш

#### **Format Previu BA Interaktif Sebelum Master**

#### **Penjelasan Umum**

- 1. Format ini digunakan untuk mengecek keberadaan dan kesesuaian kompnen multimedia dalam setiap modul BA Interaktif.
- 2. Cermati modul BA Interaktif ini dengan menggunakan format berikut untuk merekam hasil pengecekan.
	- a. Tuliskan tanda check (√) pada kolom yang sesuai
	- b. Tuliskan komentar Anda tentang aspek yang dicheck
	- c. Pada akhir pengecekan tuliskan kesan umum Anda, serta tuliskan saransaran perbaikan.

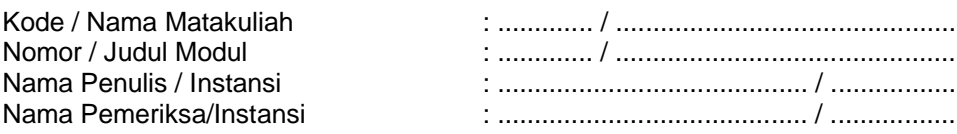

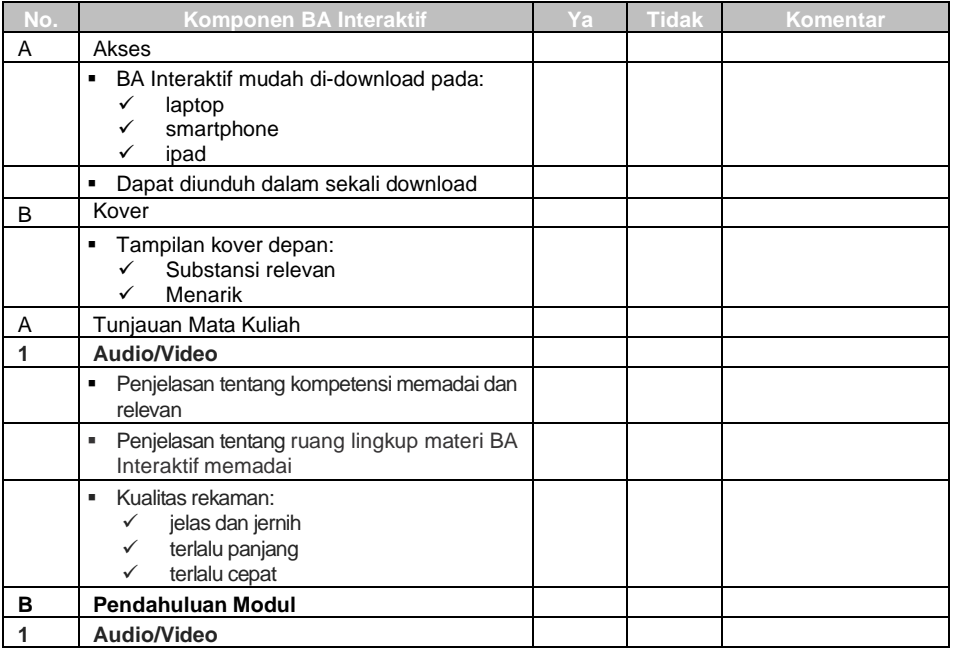

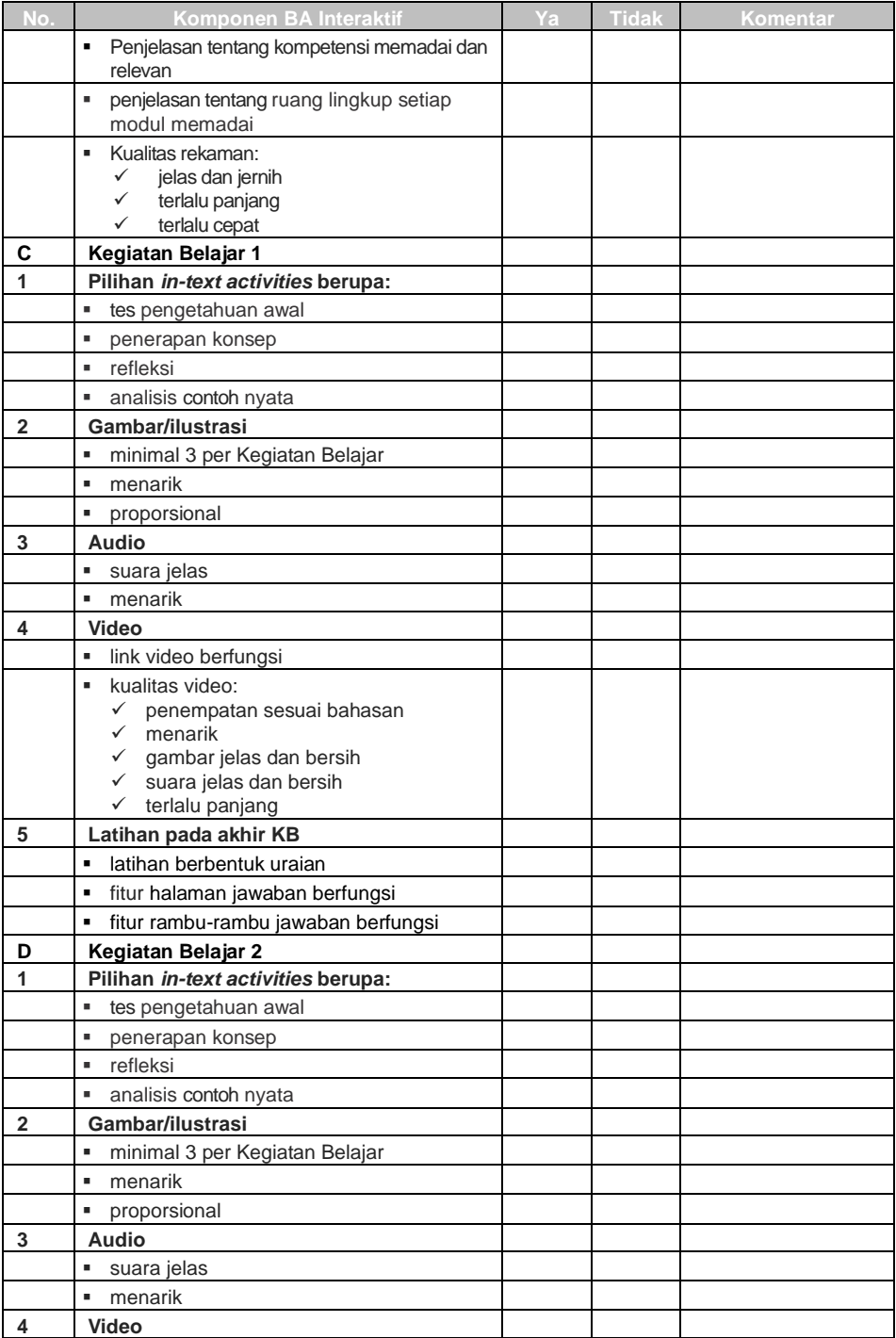

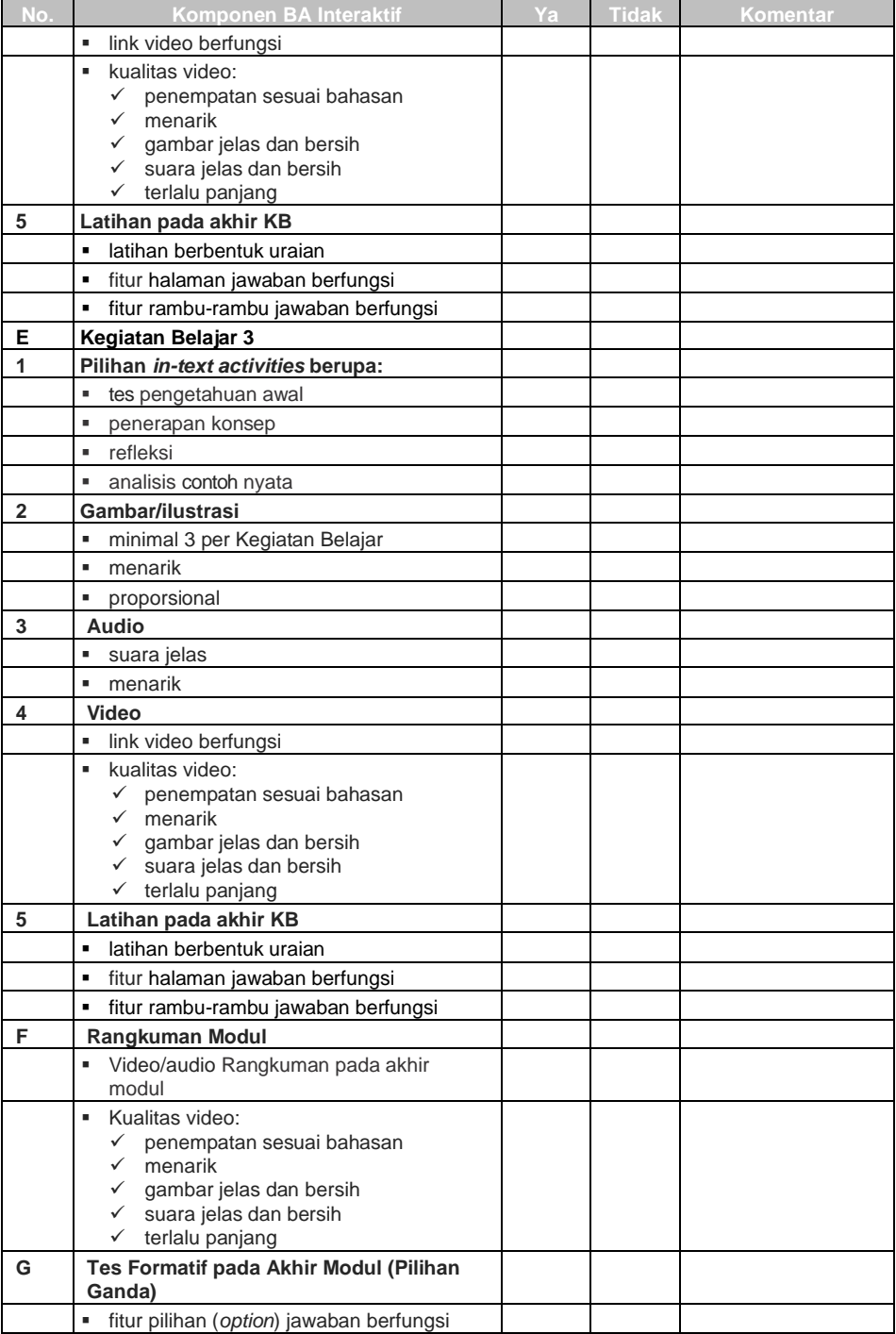

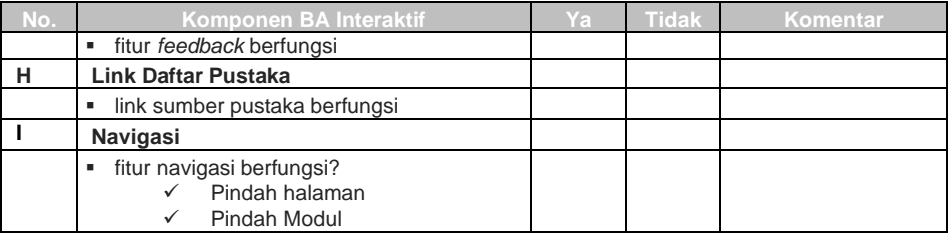

#### **Kesan Umum**

**Saran Perbaikan** 

\* Format ini digunakan sebelum master

#### **PEDOMAN PENGGUNAAN VIDEO SEBAGAI BAHAN PENDUKUNG PADA MEDIA BAHAN AJAR INTERAKTIF (B.A.I)**

#### **VIDEO SEBAGAI BAHAN PENDUKUNG PEMBELAJARAN PADA B.A.I**

Selain gambar, foto, dan audio, salah satu "aset" yang dapat digunakan sebagai media pengayaan materi pada bahan ajar interaktif adalah video. Video merupakan sebuah bentuk tayangan animasi gambar (video grafis) atau tayangan adegan *live shoot/ real shoot* dengan durasi tertentu.

Untuk meningkatkan kualitas bahan ajar khususnya B.A.I, video yang akan digunakan diharapkan memiliki kriteria sesuai standart yang akan diuraikan pada penjelasan dibawah ini.

### **1. STANDARISASI VIDEO**

#### **A. KONTEN VIDEO**

Konten atau isi video merupakan materi yang disampaikan didalam video. Untuk mencapai efektifitas pesan dan memberikan kemudahan pengguna dalam mengakses video, isi materi video diharapkan "langsung ke pokok permasalahan".Apabila didalam video terdapat konten yang bersifat sapaan atau pembuka, sangat disarankan kalimat sapaan atau pembuka hanya berdurasi sekitar 5 detik.

#### **1) Materi**

- Materi yang dipilih sebagai bahan pengayaan B.A.I dapat berupa salah satu bagian dari video BMP atau Video lain produksi P2M2 LPPMP Universitas Terbuka.
- Materi yang diambil dari reverensi selain produksi P2M2 Universitas Terbuka harus mempertimbangkan aspek HAKI. Video yang akan digunakan harus memiliki lisensi dengan jenis "*Creative Commons BY* (CC BY)". Video dengan lisensi *Creative Common BY* memiliki arti bahwa video yang diambil atau di download dari sebuah situs atau sumber media dapat digunakan, diedit, dan dikomersialkan oleh siapapun dan untuk kepentingan apapun.

#### **2) Kuantitas video**

- Batasan jumlah penggunaan video pada B.A.I adalah 1 modul memiliki maksimal 1 aset video.
- 1 Aset video memiliki durasi minimal 3 menit dan maksimal 5 menit.

#### **3) Saran tentang katagori materi yang dapat divideokan**

Materi modul memiliki perbedaan tingkat kesulitan untuk dipahami oleh pengguna /mahasiswa. Aset video sebagai bahan pengayaan materi diharapkan dapat membantu menjawab permasalahan penguna / mahasiswa. Video disarankan tidak hanya sebagai pelengkap atau ilustrasi pada sebuah modul, namun mampu memberikan pemahaman baru

#### **B. FORMAT VIDEO**

Untuk memudahkan pengguna dalam mengakses video, memudahkan teknis pengeditan, dan menjaga kualitas visual terdapat beberapa kriteria format video yang harus terpenuhi.

#### **1) Tanpa editing**

Video yang dipilih dan akan digunakan tanpa melalui proses editing (penambahan *title* dan grafis ) disarankan memiliki resolusi minimal 720p.

#### **2) Melalui proses editing**

Video yang dipilih dan akan digunakan namun harus dilakukan proses editing (penambahan *title* dan grafis) disarankan memiliki resolusi minimal 1080p

#### **3) Video yang memiliki konten dengan karakter visual tertentu** *(grafik, garis, rumus symbol)*

Untuk menampilkan bentuk visual dengan tingkat *legibility* (kejelasan/keterbacaan) yang tinggi, video yang menampilkan unsur grafik, garis, rumus, dan symbol disarankan memiliki resolusi minimal 1080p.

#### **4) Tipe file**

Tipe file yang dikehendaki untuk Video pada B.A.I adalah Mp4.

#### **C. FINALISASI**

#### **1) VIDEO DENGAN KONTEN BAHASA ASING**

Video yang menyajikan materi dalam bahasa asing harus disertai dengan *subtitle* bahasa Indonesia. Penterjemahan materi dari bahasa asing menjadi bahasa Indonesia dilakukan oleh penanggung jawap materi video. Penulisan konten

*subtitle* dilakukan dengan mengisi form pengajuan aset video penyerta bahan ajar interaktif.

## **2) PENGIRIMAN VIDEO KE P2M2 LPPMP UT**

Penanggung jawab materi video yang telah mendapatkan berbagai referensi video sebagai materi pada B.A.I dan telah sesuai dengan ketentuan yang berlaku dapat segera mengirimkan asset video tersebut ke P2M2 LPPMP UT.

- Penamaan file video : "Judul video Video 1. Mp4
- Pengiriman file video : File Video dikirimkan ke P2M2 dengan menyertakan form pengajuan aset video penyerta bahan ajar interaktif melalui *Link googledrive* yang akan ditentukan oleh P2M2.
- Catatan : Jumlah file video yang dikirimkan ke P2M2 harus sesuai dengan jumlah kebutuhan video pada B.A.I dan dikirimkan secara bersamaan tidak secara bertahap.

#### **2. BIDANG PRODUKSI BANC P2M2 LPPMP UT**

Proses produksi video sebagai bahan pendukung BAI pada P2M2. Video yang telah dikirim ke P2M2 akan melewati proses editing sebelum menjadi master siap upload. Proses kreatif dan editing video dibedakan menjadi dua kategori berdasarkan sumber video.

### **A. SUMBER VIDEO BERASAL DARI LUAR UNIVERSITAS TERBUKA (Bukan produksi P2M2 LPPMP UT)**

Video yang berasal dari sumber lain selain produksi P2M2 UT akan melalui proses pemotongan sesuai dengan kebutuhan dan durasi yang telah ditentukan oleh penanggung jawab materi video. Apabila video tersebut merupakan video dengan konten yang menggunakan bahasa asing, pada konten video akan ditambahkan *subtitle* sesuai dengan permintaan penanggung jawab

materi video yang telah tertulis pada pada form pengajuan aset video penyerta bahan ajar interaktif.

### **B. SUMBER VIDEO BERASAL DARI P2M2 LPPMP UT**

Selain melalui proses atau tahapan **(A)** yang telah diuraikan diatas. Proses editing video penyerta bahan ajar interaktif produksi P2M2 akan dilakukan penambahan "*cover* tampilan depan"yang berisi judul program dan *image* gambar program.

Contoh *draft* cover program video produksi P2M2 sebagai tampilan pembuka:

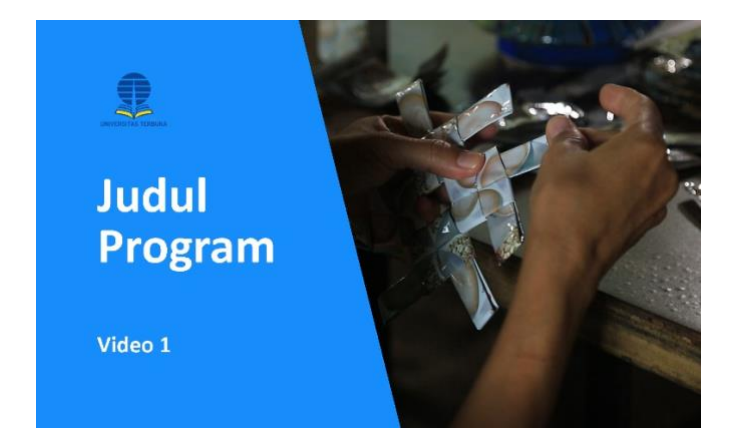

Contoh *draft* cover program video yang bersumber dari luar P2M2 UT sebagai tampilan pembuka :

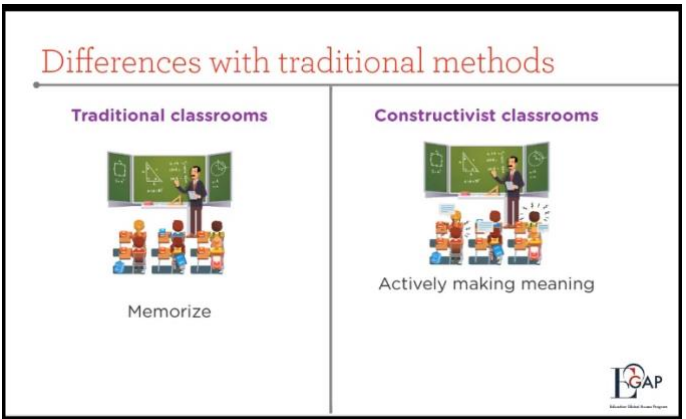

### **C. FINALISASI**

Hasil editing video yang telah menjadi master video akan disimpan melalui server atau portal penyimpanan oleh P2M2. Setiap master video akan memiliki alamat link yang ditentukan oleh petugas ICT pada P2M2. Alamat *link* video dan file tampilan cover program atau *capture* konten video akan digunakan sebagai bahan materi layout BAI.
## **D. ALUR PROSES PRODUKSI**

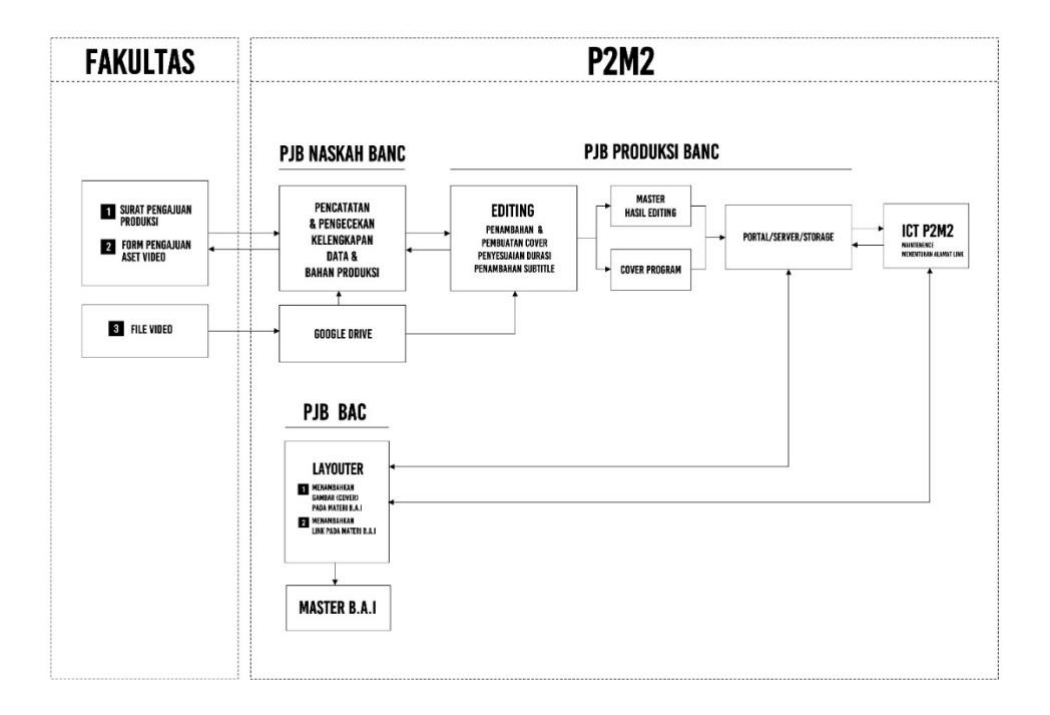

## **FORM PENGAJUAN ASET VIDEO PENYERTA BAHAN AJAR INTERAKTIF (B.A.I)**

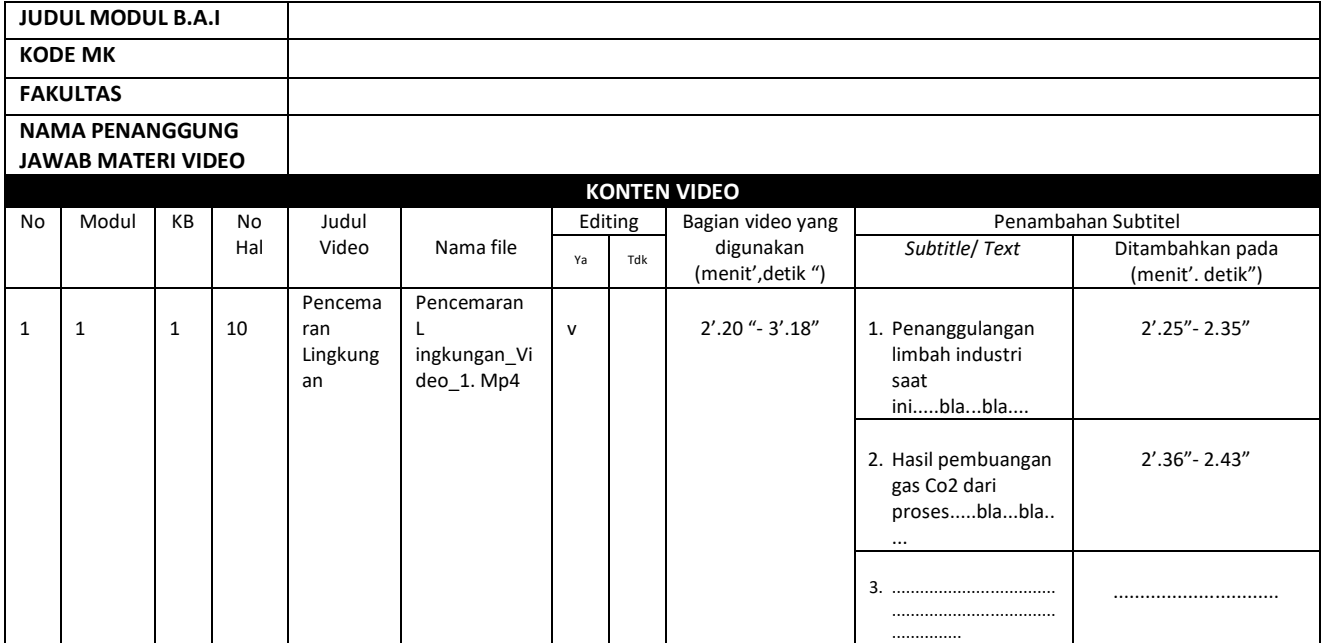

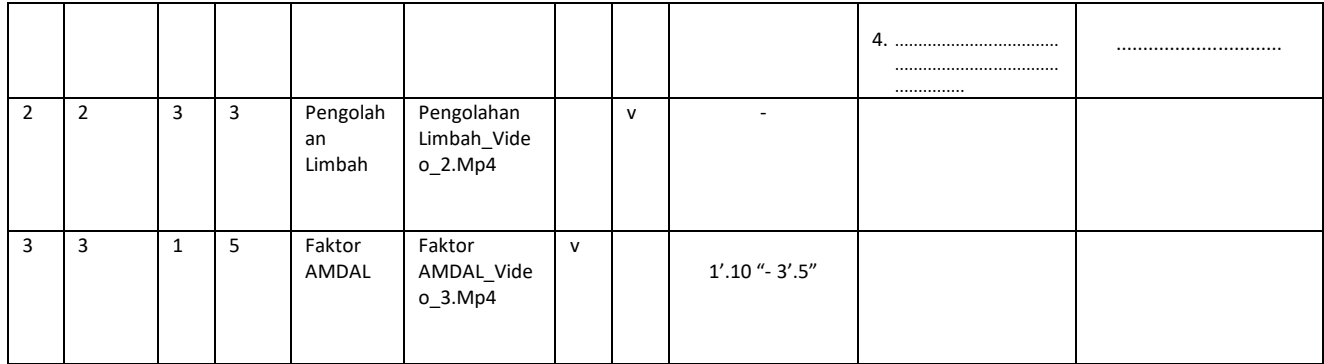

Diserahkan tgl............. Yang menyerahkan

Nama...................... **Penanggung jawab materi video**

## **3. CONTOH PENGAMBILAN VIDEO DI YOUTOBE DENGAN LISENSI CREATIVE COMMONS (CC BY)**

Langkah:

- 1. Buka lama[n www.youtube.com](http://www.youtube.com/)
- 2. Telusuri video yang akan di ambil contoh "technology education"

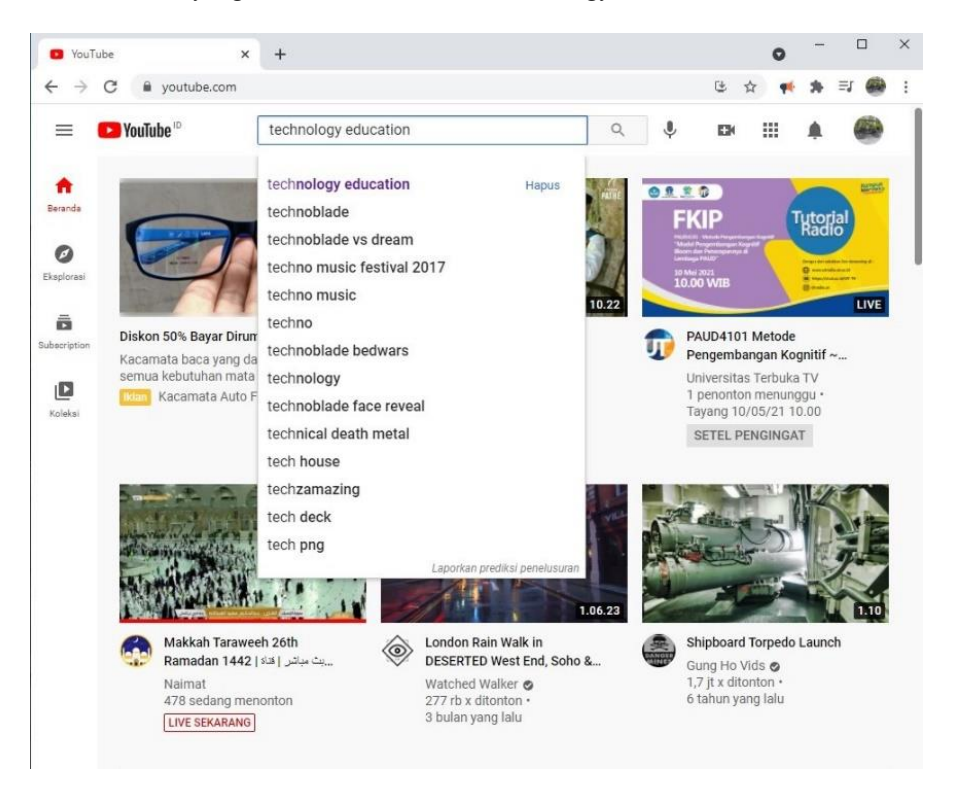

3. Pilih "Filter" dan pilih "Creative Commons"

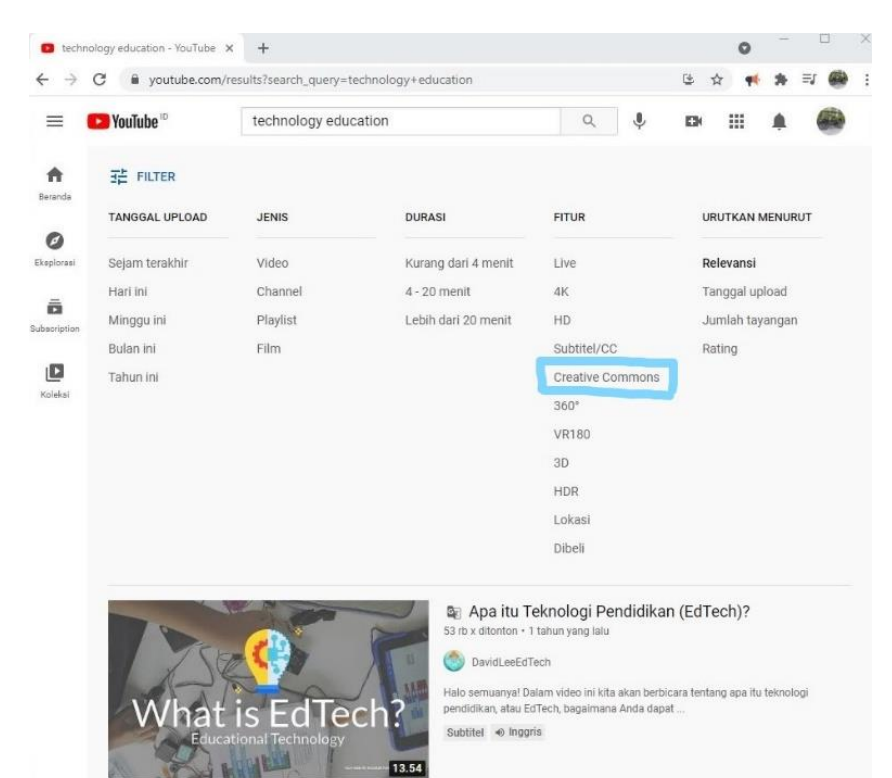

4. Selesai

## **PEDOMAN PENGEMBANGAN<br>BAHAN AJAR INTERAKTIF**

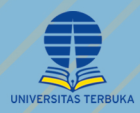

KEMENTERIAN PENDIDIKAN, KEBUDAYAAN, RISET, DAN TEKNOLOGI

Penerbit Universitas Terbuka Penerbit Universitas Terbuka<br>Jalan Cabe Raya, Pondok Cabe, Pamulang,<br>Tangerang Selatan - 15437, Banten - Indonesia<br>Telp. 021-7490941, Faks. 021-7490147<br>Website. www.ut.ac.id